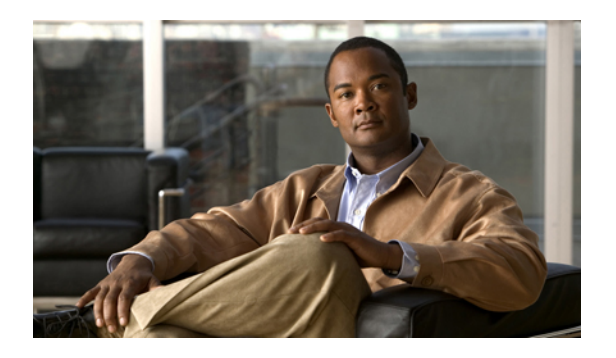

# **Configuring QoS**

This chapter describes how to configure quality of service (QoS) on Cisco Nexus 5000 Series switches. It contains the following sections:

- [Information](#page-0-0) About QoS, page 1
- QoS [Configuration](#page-8-0) Guidelines and Limitations, page 9
- [Configuring](#page-9-0) System Classes, page 10
- [Configuring](#page-27-0) QoS on Interfaces, page 28
- [Configuring](#page-31-0) Priority Flow Control and Link-Level Flow Control, page 32
- Verifying QoS [Configuration,](#page-33-0) page 34
- Example QoS [Configurations,](#page-39-0) page 40

# <span id="page-0-0"></span>**Information About QoS**

The configurable Cisco NX-OS QoS features on the Cisco Nexus 5000 Series switch allow you to classify the network traffic, police and prioritize the traffic flow, and provide congestion avoidance.

The default QoS configuration on the switch provides lossless service for Fibre Channel and Fibre Channel Over Ethernet (FCoE) traffic and best-effort service for Ethernet traffic. QoS can be configured to provide additional classes of service for Ethernet traffic. Cisco Nexus 5000 Series QoS features are configured using Cisco Modular QoS CLI (MQC).

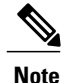

Standard Ethernet is a best-effort medium which means that it lacks any form of flow control. In the event of congestion or collisions, Ethernet will drop packets. The higher level protocols detect the missing data and retransmit the dropped packets.

Fibre Channel requires a reliable transport system that guarantees the delivery of every packet. To properly support FCoE, Ethernet has been enhanced with a priority flow control (PFC) mechanism to prevent congestion.

# **MQC**

The Cisco Modular QoS CLI (MQC) provides a standard set of commands for configuring QoS.

You can use MQC to define additional traffic classes and to configure QoS policies for the whole system and for individual interfaces. Configuring a QoS policy with MQC consists of the following steps:

- **1** Define traffic classes.
- **2** Associate policies and actions with each traffic class.
- **3** Attach policies to logical or physical interfaces as well as at the global system level.

MQC provides two command types to define traffic classes and policies:

• class-map—Defines a class map that represents a class of traffic based on packet-matching criteria. Class maps are referenced in policy maps.

The class map classifies incoming packets based on matching criteria, such as the IEEE 802.1p CoS value. Unicast and multicast packets are classified.

• policy-map—Defines a policy map that represents a set of policies to be applied on a class-by-class basis to class maps.

The policy map defines a set of actions to take on the associated traffic class, such as limiting the bandwidth or dropping packets.

You define the following class-map and policy-map object types when you create them:

- network-qos—Defines MQC objects that you can use for system level related actions.
- qos—Defines MQC objects that you can use for classification.
- queuing—Defines MQC objects that you can use for queuing and scheduling.

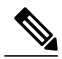

**Note**

The qos type is the default for the **class-map** and **policy-map** commands, but not for the **service-policy** which requires that you specify an explicit type.

You can attach policies to interfaces or EtherChannels as well as at the global system level by using the **service-policy** command.

You can view all or individual values for MQC objects by using the **show class-map** and **show policy-map** commands.

An MQC target is an entity (such as an Ethernet interface) that represents a flow of packets. A service policy associates a policy map with an MQC target, and specifies whether to apply the policy on incoming or outgoing packets. This mapping enables the configuration of QoS policies such as marking, bandwidth allocation, buffer allocation, and so on.

# **System Classes**

The system qos is a type of MQC target. You use a service-policy to associate a policy map with the system qos target. A system qos policy applies to all interfaces on the switch unless a specific interface has an overriding service-policy configuration. The system qos policies are used to define system classes, the classes of traffic acrossthe entire switch, and their attributes. To ensure QoSconsistency (and for ease of configuration),

the switch distributes the system class parameter values to all its attached network adapters using the Data Center Bridging Exchange (DCBX) protocol.

If service policies are configured at the interface level, the interface-level policy always takes precedence over system class configuration or defaults.

On the Cisco Nexus 5000 Series switch, a system class is uniquely identified by a qos-group value. A total of six system classes are supported. Two of the six system classes are defaults and are always present on the switch. Up to four additional system classes can be created by the administrator.

# **Default System Classes**

The Cisco Nexus 5000 Series switch provides the following default system classes:

• Drop system class

By default, the software classifies all unicast and multicast Ethernet traffic into the default drop system class. This class is identified by qos-group 0.

This class is created automatically when the system starts up (the class is named class-default in the CLI). You cannot delete this class and you cannot change the match criteria associated with the default class.

• FCoE system class

All Fibre Channel and FCoE control and data traffic is automatically classified into the FCoE system class, which provides no-drop service.

This class is created automatically when the system starts up (the class is named class-fcoe in the CLI). You cannot delete this class, and you can only modify the IEEE 802.1p CoS value to associate with this class. This class is identified by qos-group 1.

The switch classifies packets into the FCoE system class as follows:

- FCoE traffic is classified based on EtherType.
- Native Fibre Channel traffic is classified based on the physical interface type.

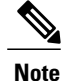

The optional N5K-M1404 or N5K-M1008 expansion modules provide native 1/2/4-Gigabit Fibre Channel ports.

# **Policy Types**

The Cisco Nexus 5000 Series switch supports a number of policy types. You create class maps in the policy types.

There are three policy types. The following QoS parameters can be specified for each type of class:

- Type network-qos—A network-qos policy is used to instantiate system classes and associate parameters with those classes that are of system-wide scope.
	- Classification—The traffic that matches this class are as follows:
- QoS Group—A class-map of type network-qos identifies a system-class and is matched by its associated qos-group.
- Policy—The actions that are performed on the matching traffic are as follows:

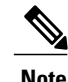

- **Note** A network-gos policy can only be attached to the system gos target.
	- MTU—The MTU that needs to be enforced for the traffic that is mapped to a system class. Each system class has a default MTU and the system class MTU is configurable.
	- Multicast optimization—This configuration specifies if the performance of multicast traffic mapped to this class will be optimized.
	- Pause no-drop—No drop specifies lossless service for the system class. Drop specifies that tail drop is used (arriving packets are dropped when the queue reaches its allocated size) when a queue for this system class is full.

An additional parameter pfc-cos can be configured. This parameter identifies the class of service (CoS) values to assert priority flow control (PFC) when traffic for a no-drop system class is not mapped based purely on CoS experiences congestion.

- Queue Limit—This configuration specifies the number of buffers that need to be reserved to the queues of this system class. This option is not configurable for no-drop system classes.
- Set CoS value—This configuration is used to mark 802.1p values for all traffic mapped to this system class. The marking value for a system class needs to be unique and cannot be used as a marking value for any other system class.
- Type queuing—A type queuing policy is used to define the scheduling characteristics of the queues associated with system classes.

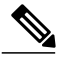

**Note**

Some configuration parameters when applied to an EtherChannel are not reflected on the configuration of the member ports.

- Classification—The traffic that matches this class are as follows:
	- QoS Group—A class-map of type queuing identifies a system-class and is matched by its associated qos-group.
- Policy—The actions that are performed on the matching traffic are as follows:

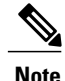

These policies can be attached to the system qos target or to any interface. The output queueing policy is used to configure output queues on the switch associated with system classes. The input queuing policy is used to configure scheduling for queuesin the CNA. The input queuing policy parameters are signalled to the CNA over the DCBX protocol.

- Bandwidth—Setsthe guaranteed scheduling deficit weighted round robin (DWRR) percentage for the system class.
- Priority—Sets a system class for strict-priority scheduling. Only one system class can be configured for priority in a given queuing policy.
- Type qos—A type qos policy is used to classify traffic that is based on various Layer 2, Layer 3, and Layer 4 fields in the frame and to map it to system classes.

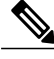

**Note**

Some configuration parameters when applied to an EtherChannel are not reflected on the configuration of the member ports.

◦ Classification—The traffic that matches this class are as follows:

- Access Control Lists—Classifies traffic based on the criteria in existing ACLs.
- Class of Service—Matches traffic based on the CoS field in the frame header.
- DSCP—Classifies traffic based on the Differentiated Services Code Point (DSCP) value in the DiffServ field of the IP header.
- IP Real Time Protocol—Classifies traffic on the port numbers used by real-time applications.
- Precedence—Classifies traffic based on the precedence value in the type of service (ToS) field of the IP header.
- Protocol—Classifies traffic based on the protocol field of the IP header.

◦ Policy—The actions that are performed on the matching traffic are as follows:

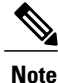

This policy can be attached to the system or to any interface. It applies to input traffic only.

◦ QoS Group—Setsthe qos-group corresponding to the system classthistraffic flow is mapped to.

# **Link-Level Flow Control**

IEEE 802.3x link-level flow control allows a congested receiver to communicate a transmitter at the other end of the link to pause its data transmission for a short period of time. The link-level flow control feature applies to all the traffic on the link.

The transmit and receive directions are separately configurable. By default, link-level flow control is disabled for both directions.

On the Cisco Nexus 5000 Series switch, Ethernet interfaces do not automatically detect the link-level flow control capability. You must configure the capability explicitly on the Ethernet interfaces.

On each Ethernet interface, the switch can enable either priority flow control or link-level flow control (but not both).

# **Priority Flow Control**

Priority flow control (PFC) allows you to apply pause functionality to specific classes of traffic on a link instead of all the traffic on the link. PFC applies pause functionality based on the IEEE 802.1p CoS value. When the switch enables PFC, it communicates to the adapter which CoS values to apply the pause.

Ethernet interfaces use PFC to provide lossless service to no-drop system classes. PFC implements pause frames on a per-class basis and uses the IEEE 802.1p CoS value to identify the classes that require lossless service.

In the switch, each system class has an associated IEEE 802.1p CoS value that is assigned by default or configured on the system class. If you enable PFC, the switch sends the no-drop CoS values to the adapter, which then applies PFC to these CoS values.

The default CoS value for the FCoE system class is 3. This value is configurable.

By default, the switch negotiates to enable the PFC capability. If the negotiation succeeds, PFC is enabled and link-level flow control remains disabled regardless of its configuration settings. If the PFC negotiation fails, you can either force PFC to be enabled on the interface or you can enable IEEE 802.x link-level flow control.

If you do not enable PFC on an interface, you can enable IEEE 802.3X link-level pause. By default, link-level pause is disabled.

# **MTU**

The Cisco Nexus 5000 Series switch is a Layer 2 switch, and it does not support packet fragmentation. A maximum transmission unit (MTU) configuration mismatch between ingress and egress interfaces may result in packets being truncated.

When configuring MTU, follow these guidelines:

- MTU is specified per system class. The system class allows a different MTU for each class of traffic but they must be consistent on all ports across the entire switch. You cannot configure MTU on the interfaces.
- Fibre Channel and FCoE payload MTU is 2112 bytes across the switch. As a result, the rxbufsize for Fibre Channel interfaces is fixed at 2112 bytes. If the Cisco Nexus 5000 Series switch receives an rxbufsize from a peer that is different than 2112 bytes, it will fail the exchange of link parameters (ELP) negotiation and not bring the link up.
- Enter the **system jumbomtu**command to define the upper bound of any MTU in the system. The system jumbo MTU has a default value of 9216 bytes. The minimum MTU is 2240 bytes and the maximum MTU is 9216 bytes.
- The system class MTU sets the MTU for all packets in the class. The system class MTU cannot be configured larger than the global jumbo MTU.
- The FCoE system class (for Fibre Channel and FCoE traffic) has a default MTU of 2240 bytes. This value cannot be modified.
- The default drop system class has a default MTU of 1538 bytes. You can configure this value.
- The switch sends the MTU configuration to network adapters that support DCBX.

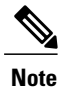

**Note** MTU is not supported in Converged Enhanced Ethernet (CEE) mode for DCBX.

# **Trust Boundaries**

The trust boundary is enforced by the incoming interface as follows:

- All Fibre Channel and virtual Fibre Channel interfaces are automatically classified into the FCoE system class.
- By default, all Ethernet interfaces are trusted interfaces. A packet tagged with an 802.1p CoS value is classified into a system class using the value in the packet.
- Any packet that is not tagged with an 802.1p CoS value is classified into the default drop system class. If the untagged packet is sent over a trunk, it is tagged with the default untagged CoS value, which is zero.
- You can override the default untagged CoS value for an Ethernet interface or port channel.

After the system applies the untagged CoS value, QoS functions the same as for a packet that entered the system tagged with the CoS value.

# **Ingress Queuing Policies**

You can associate an ingress policy map with an Ethernet interface to guarantee bandwidth for the specified traffic class or to specify a priority queue.

The ingress policy is applied in the adapter to all outgoing traffic that matches the specified CoS value.

When you configure an ingress policy for an interface, the switch sends the configuration data to the adapter. If the adapter does not support the DCBX protocol or the ingress policy type-length-value (TLV), the ingress policy configuration is ignored.

# **Ingress Classification Policies**

You use classification to partition traffic into classes. You classify the traffic based on the port characteristics (CoS field) or the packet header fields that include IP precedence, Differentiated Services Code Point (DSCP), and Layer 2 to Layer 4 parameters. The values used to classify traffic are called match criteria. When you define a traffic class, you can specify multiple match criteria, you can choose to not match on a particular criterion, or you can determine traffic class by matching any or all criteria.

Traffic that fails to match any class is assigned to a default class of traffic called class-default.

# **Egress Queuing Policies**

You can associate an egress policy map with an Ethernet interface to guarantee the bandwidth for the specified traffic class or to configure the egress queues.

The bandwidth allocation limit applies to all traffic on the interface including any FCoE traffic.

Each Ethernet interface supports up to six queues, one for each system class. The queues have the following default configuration:

- In addition to the six queues, control traffic that is destined for the CPU uses strict priority queues. These queues are not accessible for user configuration.
- FCoE traffic (traffic that maps to the FCoE system class) is assigned a queue. This queue uses weighted round-robin (WRR) scheduling with 50 percent of the bandwidth.
- Standard Ethernet traffic in the default drop system class is assigned a queue. This queue uses WRR scheduling with 50 percent of the bandwidth.

If you add a system class, a queue is assigned to the class. You must reconfigure the bandwidth allocation on all affected interfaces. Bandwidth is not dedicated automatically to user-defined system classes.

You can configure a strict priority queue. This queue is serviced before all other queues except the control traffic queue (which carries control rather than data traffic).

# **QoS for Multicast Traffic**

The system provides six multicast queues per interface and allocates one queue for each system class. By default, all multicast Ethernet traffic is classified into the default drop system class. This traffic is serviced by one multicast queue.

Optimized multicasting allows use of the unused multicast queues to achieve better throughput for multicast frames. If optimized multicast is enabled for the default drop system class, the system will use all six queues to service the multicast traffic (all six queues are given equal priority).

If you define a new system class, a dedicated multicast queue is assigned for this class. This queue is removed from the set of queues available for the optimized multicast class.

Optimized multicasting achieves better throughput and improves performance for multicast frames.

The system provides two predefined class maps for matching broadcast or multicast traffic. These class maps are convenient for creating separate policy maps for unicast and multicast traffic. The predefined class maps are as follows:

• class-all-flood

The class-all-flood class map matches all broadcast, multicast, and unknown unicast traffic (across all CoS values). If you configure a policy map with the class-all-flood class map, the system automatically uses all available multicast queues for this traffic.

• class-ip-multicast

The class-ip-multicast class map matches all IP multicast traffic. Policy options configured in this class map apply to traffic across all Ethernet CoS values. For example, if you enable optimized multicast for this class, the IP multicast traffic for all CoS values is optimized.

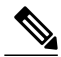

**Note**

If you configure either of these predefined class maps as a no-drop class, the priority flow control capability is applied across all Ethernet CoS values. In this configuration, pause will be applied to unicast and multicast traffic.

# **Policy for Fibre Channel Interfaces**

The egress queues are not configurable for native Fibre Channel interfaces. Two queues are available as follows:

- A strict priority queue to serve high-priority control traffic.
- A queue to serve all data traffic and low-priority control traffic.

# **QoS for Traffic Directed to the CPU**

The switch automatically applies QoS policies to traffic that is directed to the CPU to ensure that the CPU is not flooded with packets. Control traffic, such as BPDU frames, is given higher priority to ensure delivery.

# <span id="page-8-0"></span>**QoS Configuration Guidelines and Limitations**

Switch resources (such as buffers, virtual output queues, and egress queues) are partitioned based on the default and user-defined system classes. Cisco NX-OS automatically adjusts the resource allocation to accommodate the configured system classes.

To maintain optimal switch performance, follow these guidelines when configuring system classes and policies:

- If less than four Ethernet classes are defined, up to two of these classes can be configured as no-drop classes. If more than three Ethernet classes are defined, only one of these classes can be configured as a no-drop class. The default drop class is counted as an Ethernet class.
- If priority flow control is enabled on an Ethernet interface, pause will never be applied to traffic with a drop system class. PFC does not apply pause to drop classes and the link-level pause feature is never enabled on an interface with PFC.
- All FCoE traffic on an Ethernet interface is mapped to one no-drop system class. By default, this class is associated with CoS value 3, although you can configure a different value. If you configure standard Ethernet traffic to use the same CoS value as FCoE, this traffic is still mapped to the FCoE system class and the switch will apply priority flow control on the FCoE CoS value.
- When a Cisco Nexus 2148T Fabric Extender is connected and in use, data traffic should never be marked with a CoS value of 7. CoS 7 is reserved for control traffic transiting the Fabric Extender.

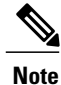

Type qos policies can be activated only on Cisco Nexus 5000 Series interfaces and Cisco Nexus 2000 Series Fabric Extender interfaces. Type qos policies on Fabric Extender fabric interfaces or Fabric Extender fabric EtherChannel interfaces are ineffective, though the Cisco NX-OS CLI does not reject the configuration.

We recommend that you do not configure type qos policy-maps on Fabric Extender fabric interfaces or Fabric Extender fabric EtherChannel interfaces to avoid wasting hardware resources.

When configuring EtherChannels, note the following guidelines:

- The service policy configured on an EtherChannel applies to all member interfaces.
- The priority flow control configured on an EtherChannel applies to all member interfaces.

# <span id="page-9-0"></span>**Configuring System Classes**

# **Configuring Class Maps**

You can create or modify a class map with the **class-map** command. The class map is a named object that represents a class of traffic. In the class map, you specify a set of match criteria for classifying the packets. You can then reference class maps in policy maps.

## **SUMMARY STEPS**

- **1.** switch# **configure terminal**
- **2.** switch(config)# **class-map** [**type** {**network-qos** | **qos** | **queuing**}] *class-name*
- **3.** (Optional) switch(config)# **no class-map** [**type** {**network-qos** | **queuing** | **qos** | **queuing**}] *class-name*

### **DETAILED STEPS**

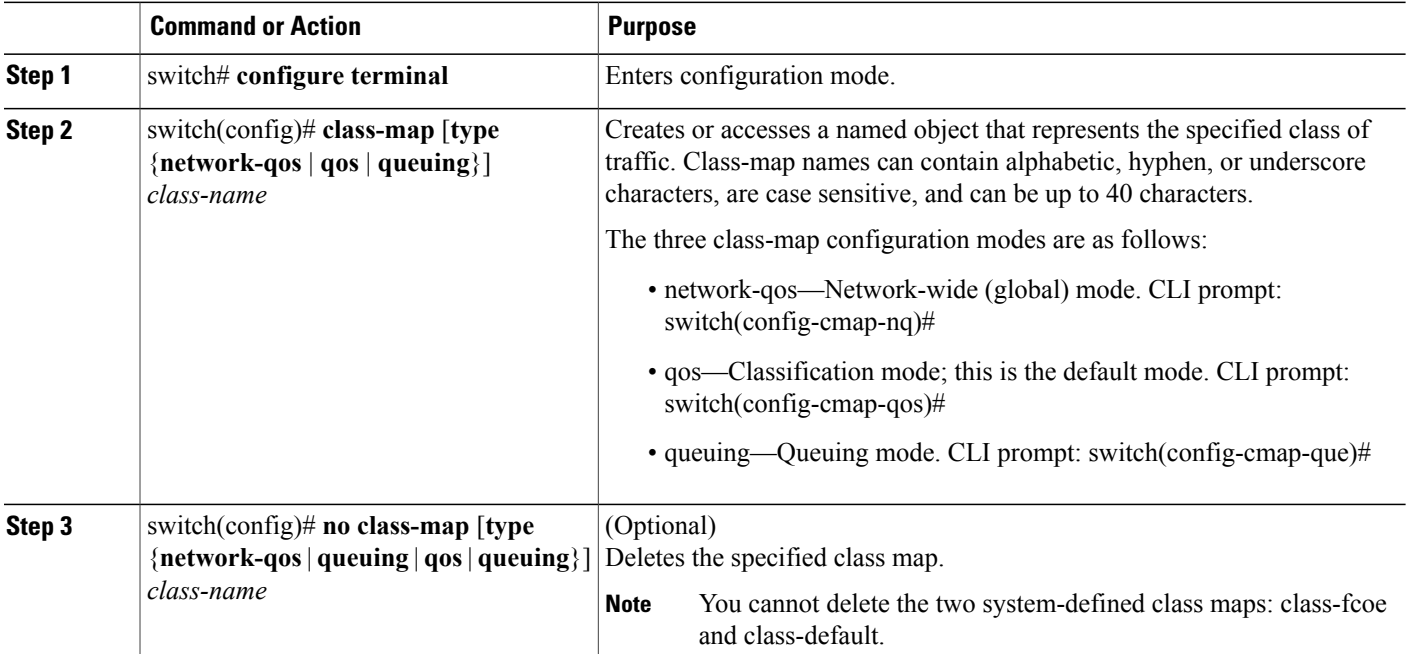

# **Configuring ACL Classification**

You can classify traffic by matching packets based on an existing access control list (ACL). Traffic is classified by the criteria defined in the ACL. The **permit** and **deny** ACL keywords are ignored in the matching; even if a match criteria in the access-list has a **deny** action, it is still used for matching for this class.

- **1.** switch# **configure terminal**
- **2.** switch(config)# **class-map type qos** *class-name*
- **3.** switch(config-cmap-qos)# **match access-group name** *acl-name*
- **4.** (Optional) switch(config-cmap-qos)# **no match access-group name** *acl-name*

### **DETAILED STEPS**

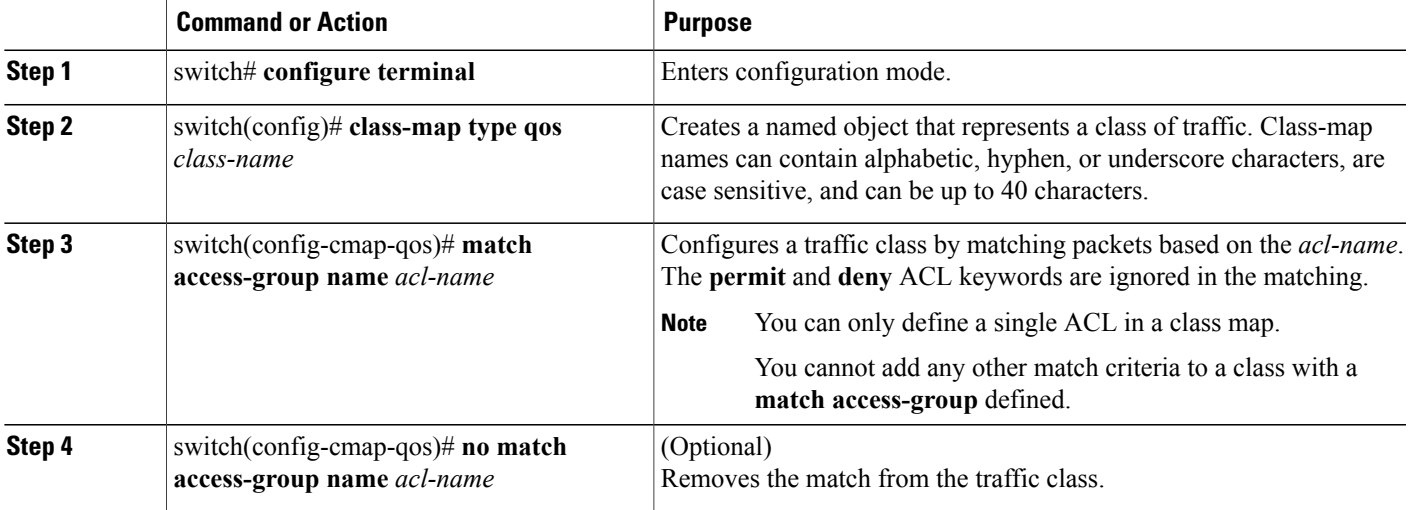

This example shows how to classify traffic by matching packets based on existing ACLs:

switch# **configure terminal** switch(config)# **class-map type qos class\_acl** switch(config-cmap-qos)# **match access-group name acl-01**

Use the **show class-map** command to display the ACL class-map configuration:

switch# **show class-map class\_acl**

# **Configuring CoS Classification**

You can classify traffic based on the class of service (CoS) in the IEEE 802.1Q header. This 3-bit field is defined in IEEE 802.1p to support QoS traffic classes. CoS is encoded in the high order 3 bits of the VLAN ID Tag field and is referred to as *user\_priority*.

If a system class is configured with a no-drop function, the **matchcos** command serves an additional purpose. The switch sends the CoS value to the adapter so that the adapter will apply a PFC pause for this CoS value.

The FCoE system class has a default CoS value of 3. You can add a **match cos** configuration to the FCoE system class to set a different CoS value. A PFC pause will be applied to traffic that matches the new value.

- **1.** switch# **configure terminal**
- **2.** switch(config)# **class-map type qos** *class-name*
- **3.** switch(config-cmap-qos)# **match cos** *cos-value*
- **4.** (Optional) switch(config-cmap-qos)# **no match cos** *cos-value*

### **DETAILED STEPS**

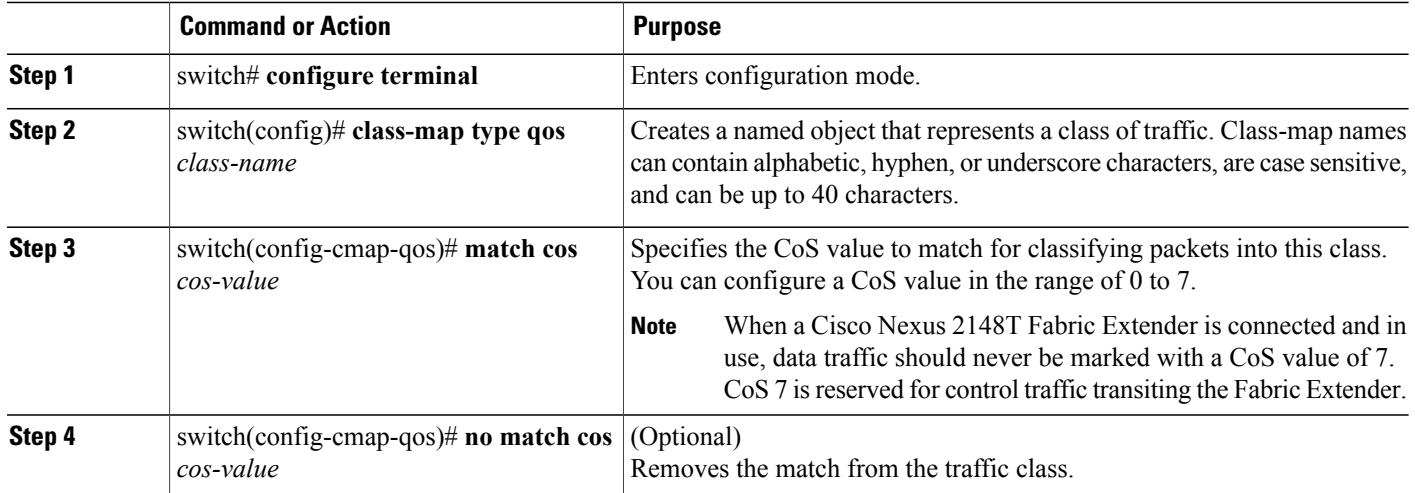

This example shows how to classify traffic by matching packets based on a defined CoS value:

```
switch# configure terminal
switch(config)# class-map type qos class_cos
switch(config-cmap-qos)# match cos 4, 5-6
```
Use the **show class-map** command to display the CoS value class-map configuration:

```
switch# show class-map class_cos
```
# **Configuring DSCP Classification**

You can classify traffic based on the Differentiated Services Code Point (DSCP) value in the DiffServ field of the IP header (either IPv4 or IPv6). The standard DSCP values are listed in the following table:

#### **Table 1: Standard DSCP Values**

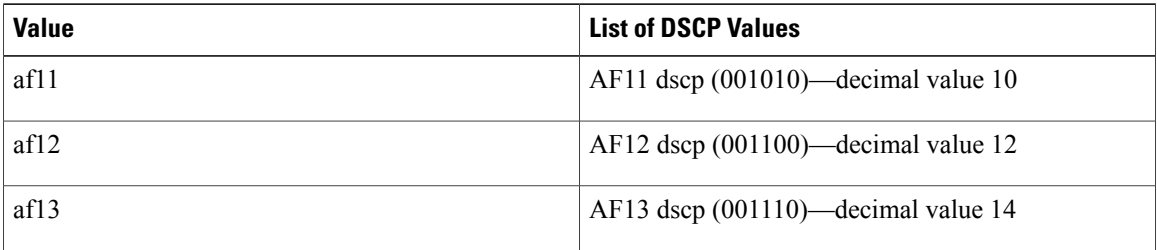

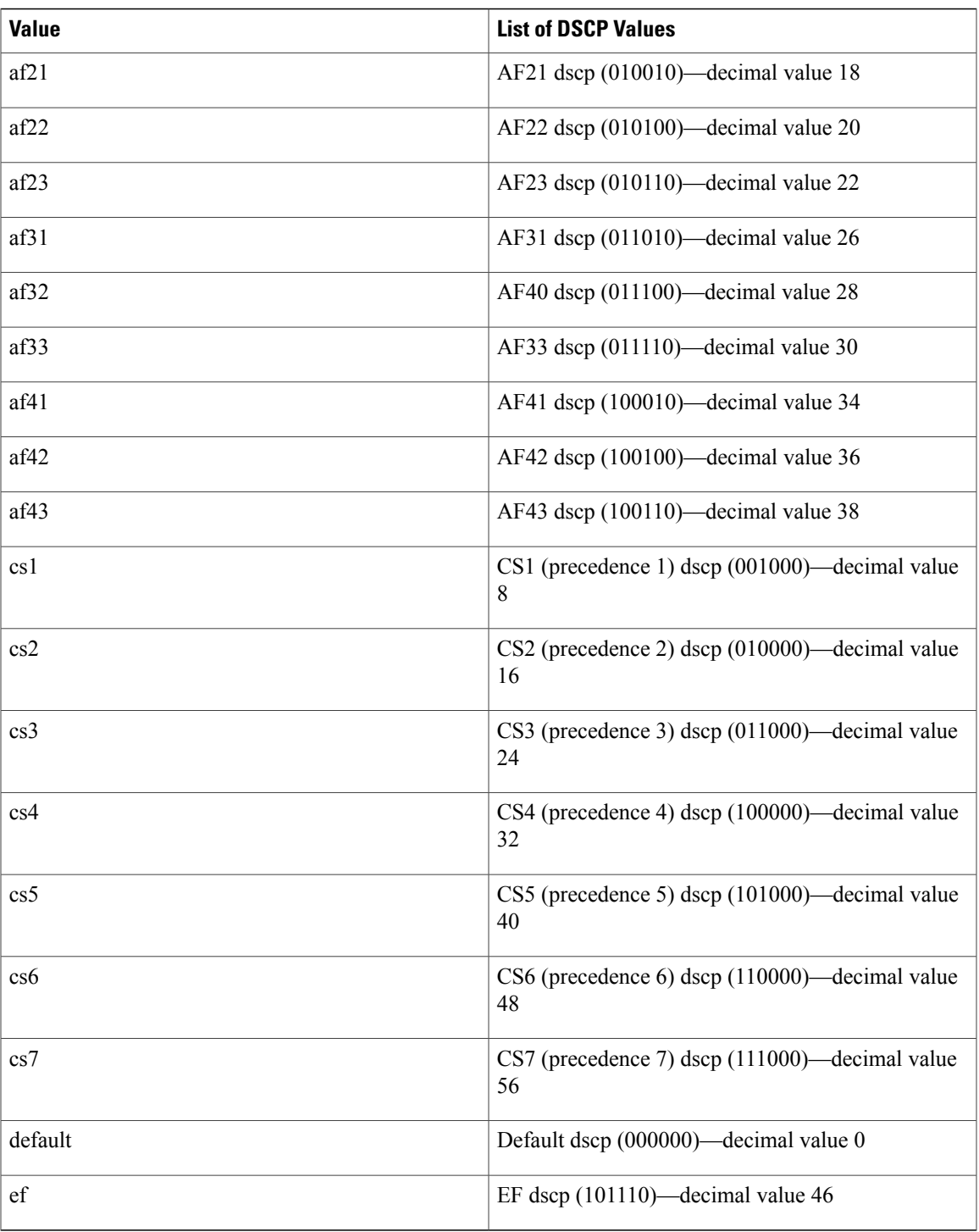

- **1.** switch# **configure terminal**
- **2.** switch(config)# **class-map type qos** *class-name*
- **3.** switch(config-cmap-qos)# **match dscp** *dscp-list*
- **4.** (Optional) switch(config-cmap-qos)# **no match dscp** *dscp-list*

### **DETAILED STEPS**

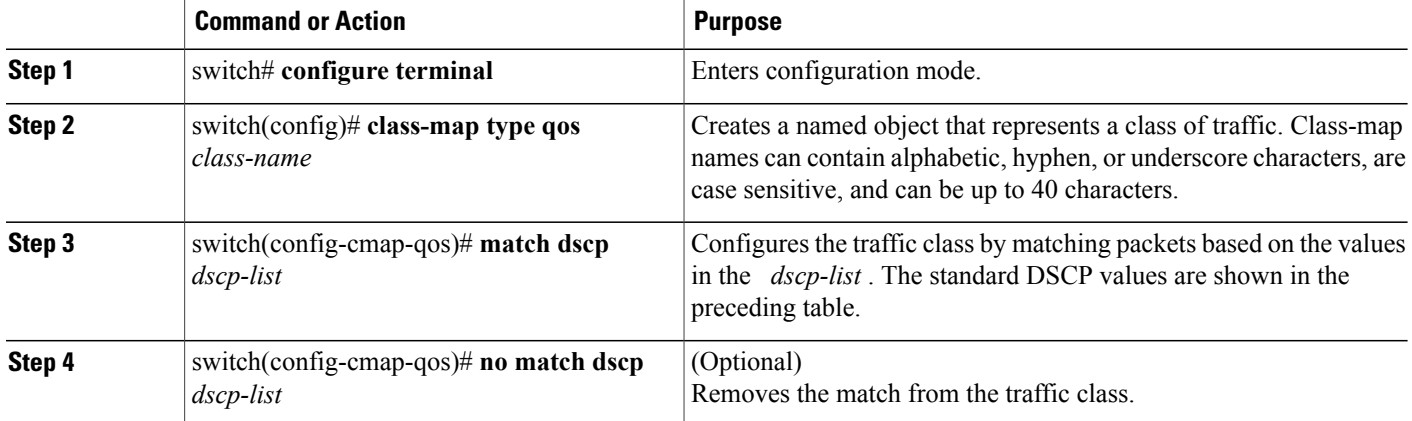

This example shows how to classify traffic by matching packets based on the DSCP value in the DiffServ field of the IP header:

```
switch# configure terminal
switch(config)# class-map type qos class_dscp
switch(config-cmap-qos)# match dscp af21, af32
```
Use the **show class-map** command to display the DSCP class-map configuration:

```
switch# show class-map class_dscp
```
# **Configuring IP RTP Classification**

The IP Real-time Transport Protocol (RTP) is a transport protocol for real-time applications that transmits data such as audio or video and is defined by RFC 3550. Although RTP does not use a common TCP or UDP port, you typically configure RTP to use ports 16384 to 32767. UDP communications use an even port and the next higher odd port is used for RTP Control Protocol (RTCP) communications.

You can classify based on UDP port ranges, which are likely to target applications using RTP.

### **SUMMARY STEPS**

- **1.** switch# **configure terminal**
- **2.** switch(config)# **class-map type qos** *class-name*
- **3.** switch(config-cmap-qos)# **match ip rtp** *port-number*
- **4.** (Optional) switch(config-cmap-qos)# **no match ip rtp** *port-number*

## **DETAILED STEPS**

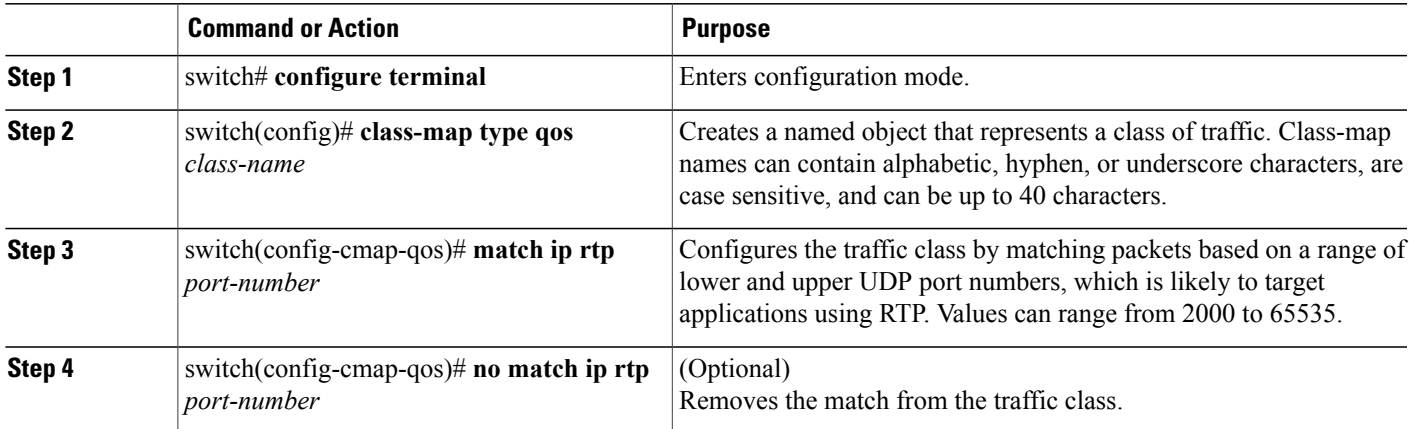

This example shows how to classify traffic by matching packets based on UDP port ranges that are typically used by RTP applications:

```
switch# configure terminal
switch(config)# class-map type qos class_rtp
switch(config-cmap-qos)# match ip rtp 2000-2100, 4000-4100
```
Use the **show class-map** command to display the RTP class-map configuration:

```
switch# show class-map class_rtp
```
# **Configuring Precedence Classification**

You can classify traffic based on the precedence value in the type of service (ToS) byte field of the IP header (either IPv4 or IPv6). The following table shows the precedence values:

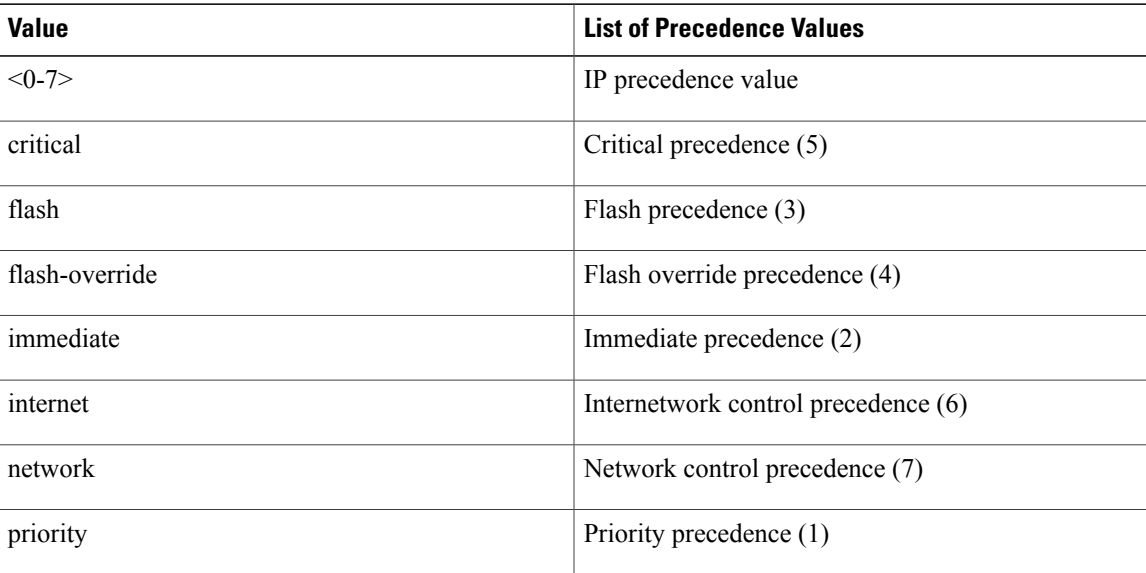

### **Table 2: Precedence Values**

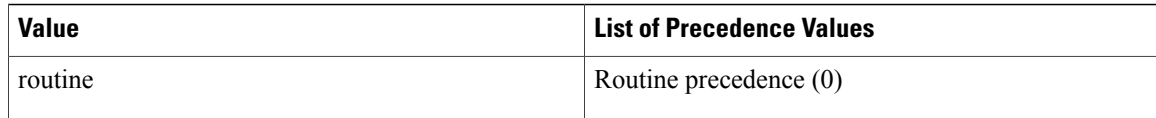

- **1.** switch# **configure terminal**
- **2.** switch(config)# **class-map type qos** *class-name*
- **3.** switch(config-cmap-qos)# **match precedence** *precedence-values*
- **4.** (Optional) switch(config-cmap-qos)# **no match precedence** *precedence-values*

# **DETAILED STEPS**

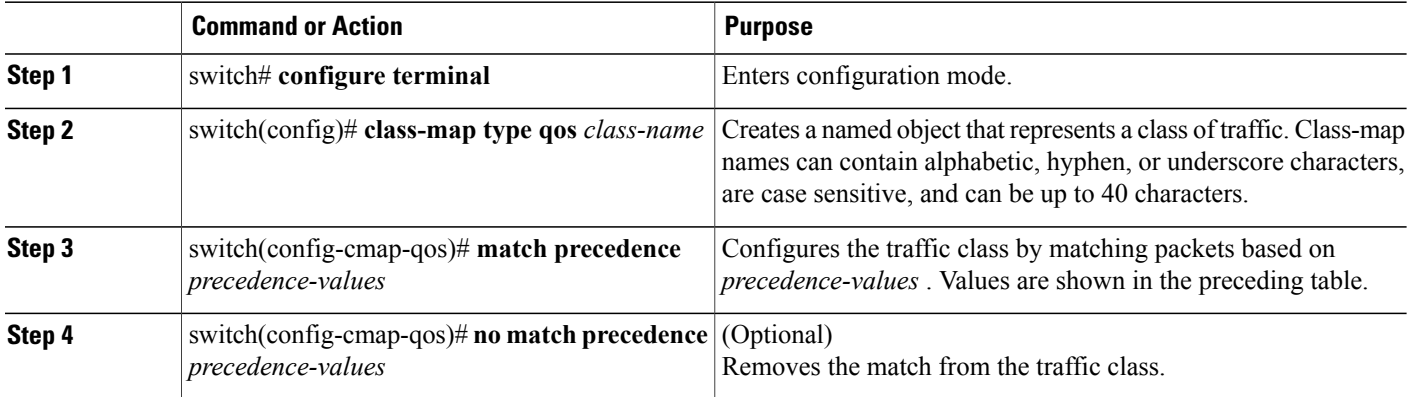

This example shows how to classify traffic by matching packets based on the precedence value in the ToS byte field of the IP header:

```
switch# configure terminal
switch(config)# class-map type qos class_precedence
switch(config-cmap-qos)# match precedence 1-2, critical
```
Use the **show class-map** command to display the IP precedence value class-map configuration:

switch# **show class-map class\_precedence**

# **Configuring Protocol Classification**

You can classify traffic based on the protocol field in the IP header. The following table shows the protocol arguments:

#### **Table 3: Protocol Arguments**

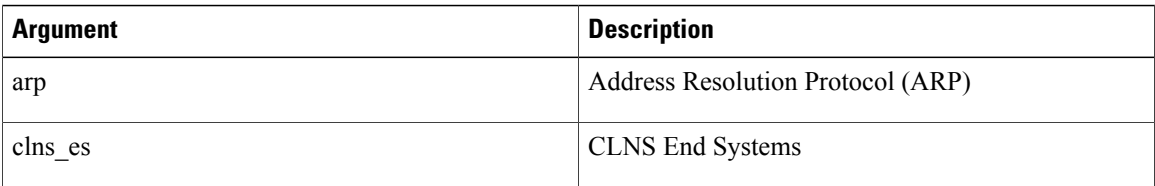

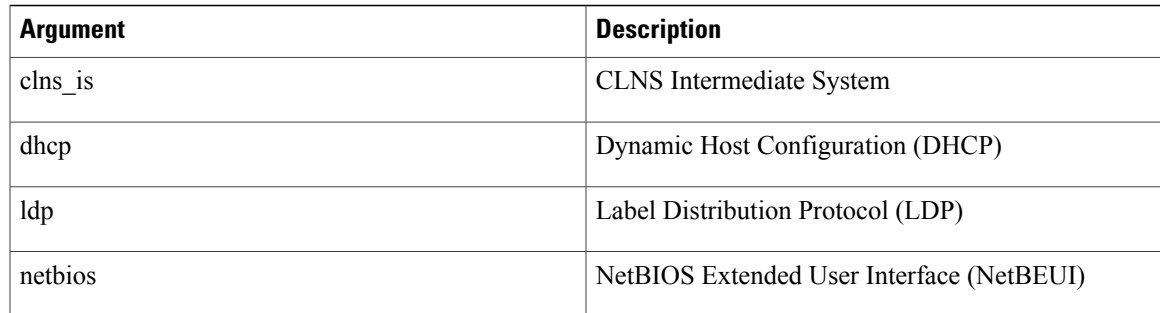

- **1.** switch# **configure terminal**
- **2.** switch(config)# **class-map type qos** *class-name*
- **3.** switch(config-cmap-qos)# **match protocol** {**arp** | **clns\_es** | **clns\_is** | **dhcp** | **ldp** | **netbios**}
- **4.** (Optional) switch(config-cmap-qos)# **no match protocol** {**arp** | **clns\_es** | **clns\_is** | **dhcp** | **ldp** | **netbios**}

### **DETAILED STEPS**

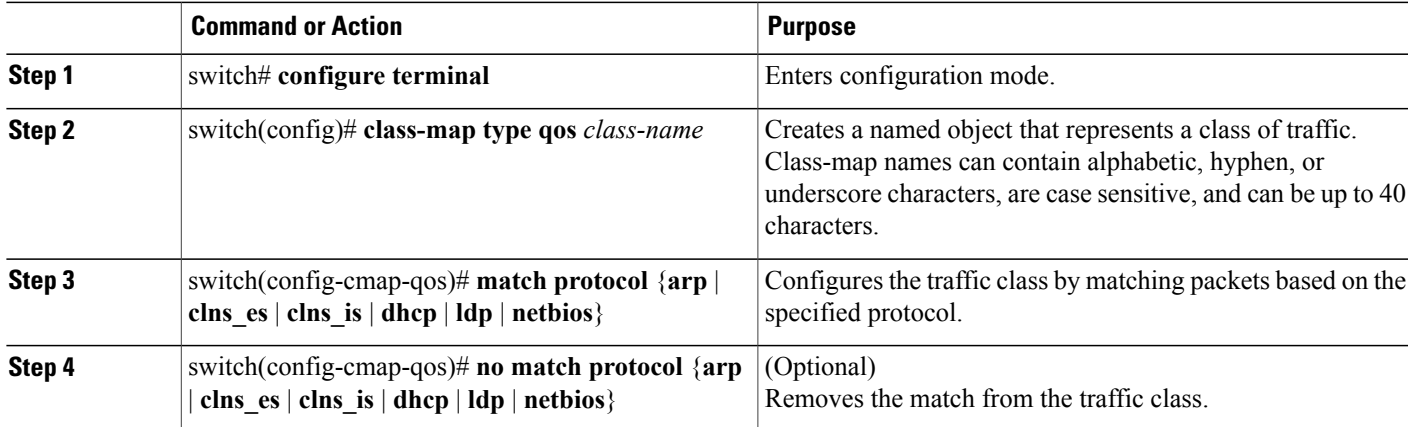

This example shows how to classify traffic by matching packets based on the protocol field:

```
switch# configure terminal
```

```
switch(config)# class-map type qos class_protocol
switch(config-cmap-qos)# match protocol arp
```
Use the **show class-map** command to display the protocol class-map configuration:

switch# **show class-map class\_protocol**

# **Configuring QoS Group Classification**

You can classify traffic based on the value of the QoS group internal label, that represents a system class. You can set the value of the QoS group within a policy map using the **set qos-group** command.

- **1.** switch# **configure terminal**
- **2.** switch(config)# **class-map type** {**network-qos** | **queuing**} *class-name*
- **3.** switch(config-cmap-que)# **match qos-group** *qos-group-value*
- **4.** (Optional) switch(config-cmap-que)# **no match qos-group** *qos-group-value*

### **DETAILED STEPS**

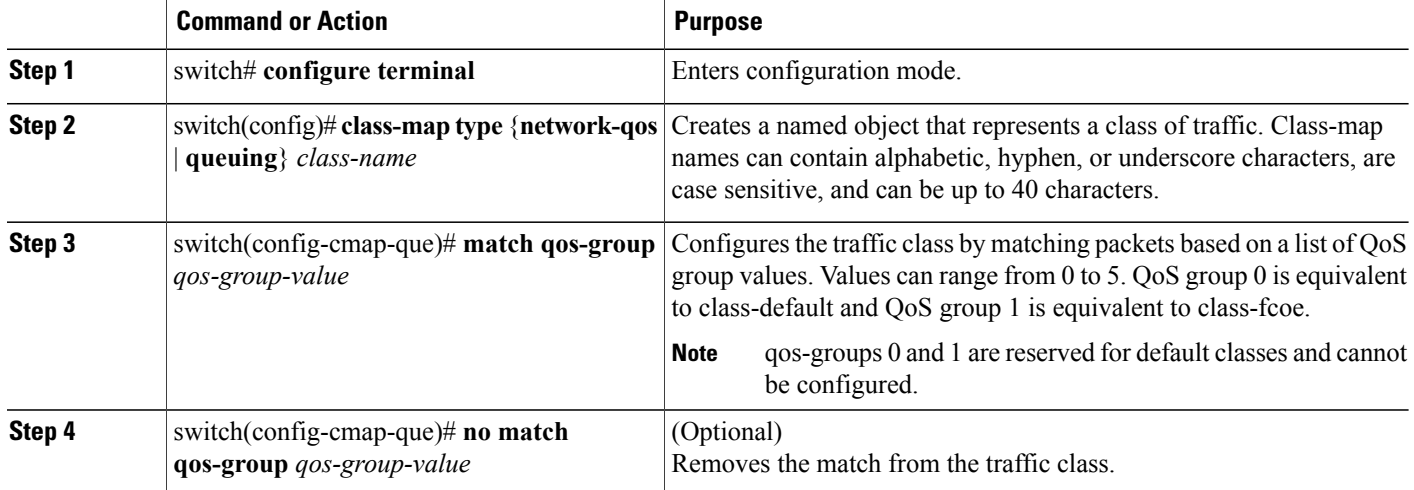

This example shows how to classify traffic based on the value of the QoS group:

```
switch# configure terminal
switch(config)# class-map type queuing class_qos_group
switch(config-cmap-que)# match qos-group 4
```
Use the **show class-map** command to display the QoS group class-map configuration:

```
switch# show class-map class_qos_group
```
# **Configuring Policy Maps**

The **policy-map** command is used to create a named object that represents a set of policies that are to be applied to a set of traffic classes.

The switch provides two default system classes: a no-drop class for lossless service (class-fcoe) and a drop class for best-effort service (class-default). You can define up to four additional system classes for Ethernet traffic.

The following predefined policy maps are used as default service policies:

- network-qos: default-nq-policy
- Input qos: default-in-policy
- Input queuing: default-in-policy
- Output queuing: default-out-policy

You need to create a policy map to specify the policies for any user-defined class. In the policy map, you can configure the QoS parameters for each class. You can use the same policy map to modify the configuration of the default classes.

The switch distributes all the policy-map configuration values to the attached network adapters.

### **Before You Begin**

Before creating the policy map, define a class map for each new system class.

## **SUMMARY STEPS**

- **1.** switch# **configure terminal**
- **2.** switch(config)# **policy-map** [**type** {**network-qos** | **qos** | **queuing**}] *policy-name*
- **3.** (Optional) switch(config)# **no policy-map** [**type** {**network-qos** | **qos** | **queuing**}] *policy-name*
- **4.** switch(config-pmap)# **class** [**type** {**network-qos** | **qos** | **queuing**}] *class-name*
- **5.** (Optional) switch(config-pmap)# **no class** [**type** {**network-qos** | **qos** | **queuing**}] *class-name*

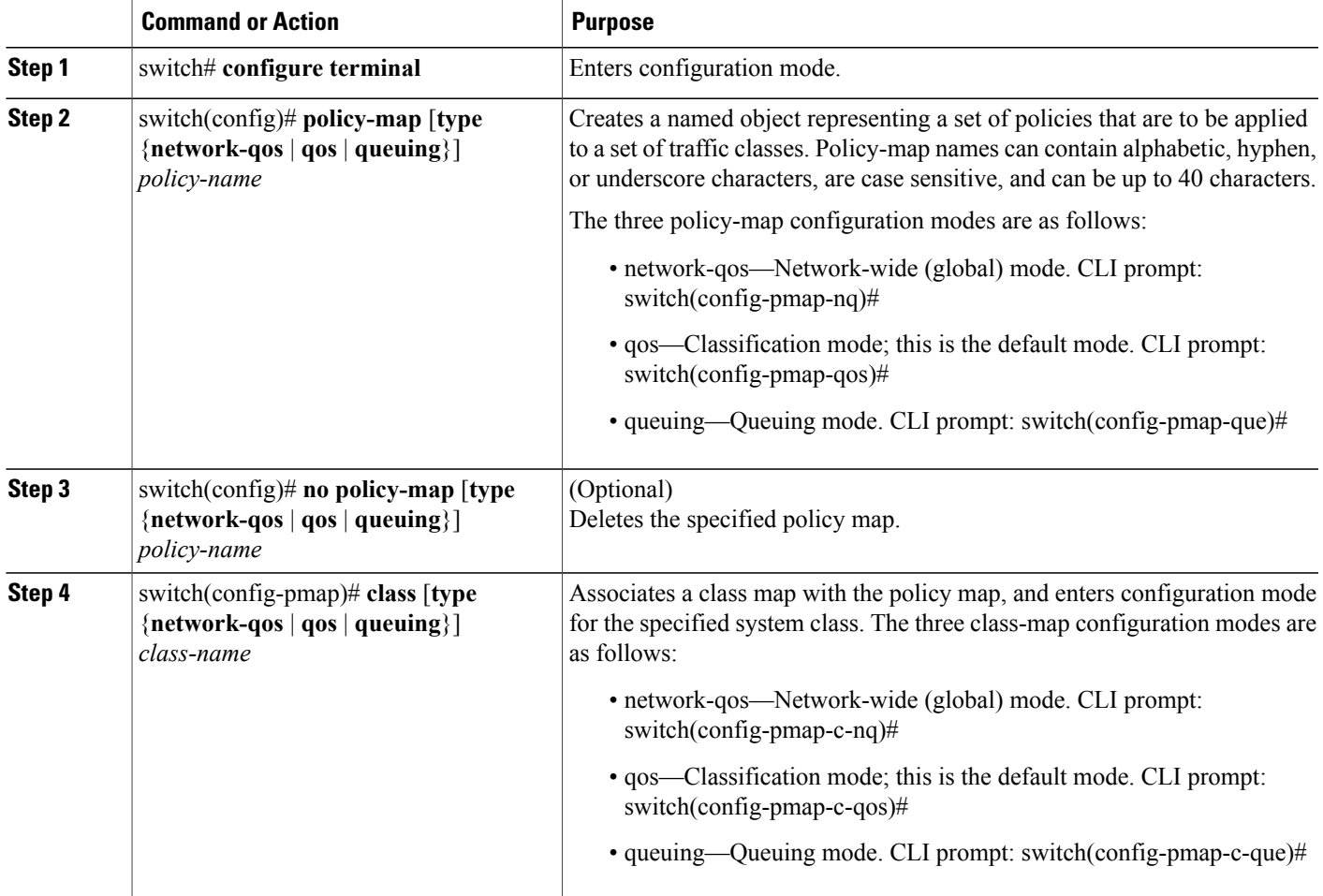

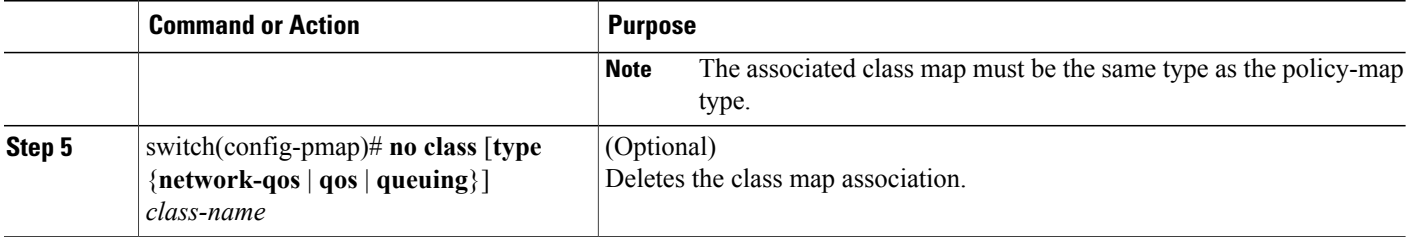

# **Configuring Type Network QoS Policies**

Type network qos policies can only be configured on the system qos attachment point. They are applied to the entire switch for a particular class.

### **SUMMARY STEPS**

- **1.** switch# **configure terminal**
- **2.** switch(config)# **policy-map type network-qos** *policy-name*
- **3.** switch(config-pmap-nq)# **class type network-qos** *class-name*
- **4.** switch(config-pmap-c-nq)# **mtu** *mtu-value*
- **5.** (Optional) switch(config-pmap-c-nq)# **no mtu**
- **6.** switch(config-pmap-c-nq)# **multicast-optimize**
- **7.** (Optional) switch(config-pmap-c-nq)# **no multicast-optimize**
- **8.** switch(config-pmap-c)# **pause no-drop** [**pfc-cos** *pfc-cos-value*]
- **9.** (Optional) switch(config-pmap-c-nq)# **no pause no-drop**
- **10.** switch(config-pmap-c-nq)# **queue-limit** *number-bytes* **bytes**
- **11.** (Optional) switch(config-pmap-c-nq)# **no queue-limit** *number-bytes* **bytes**
- **12.** switch(config-pmap-c-nq)# **set cos** *cos-value*
- **13.** (Optional) switch(config-pmap-c-nq)# **no set cos** *cos-value*

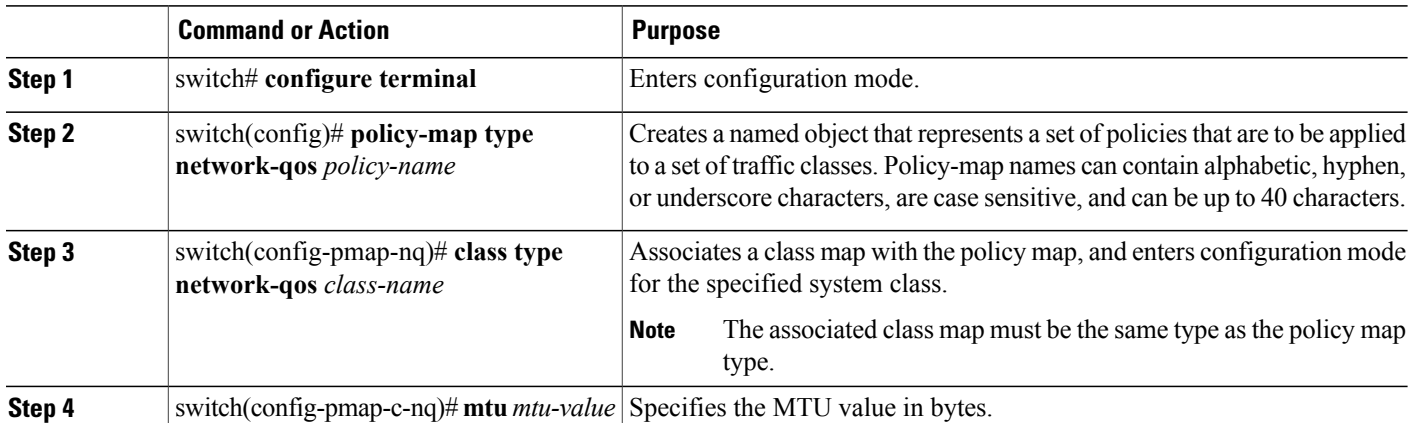

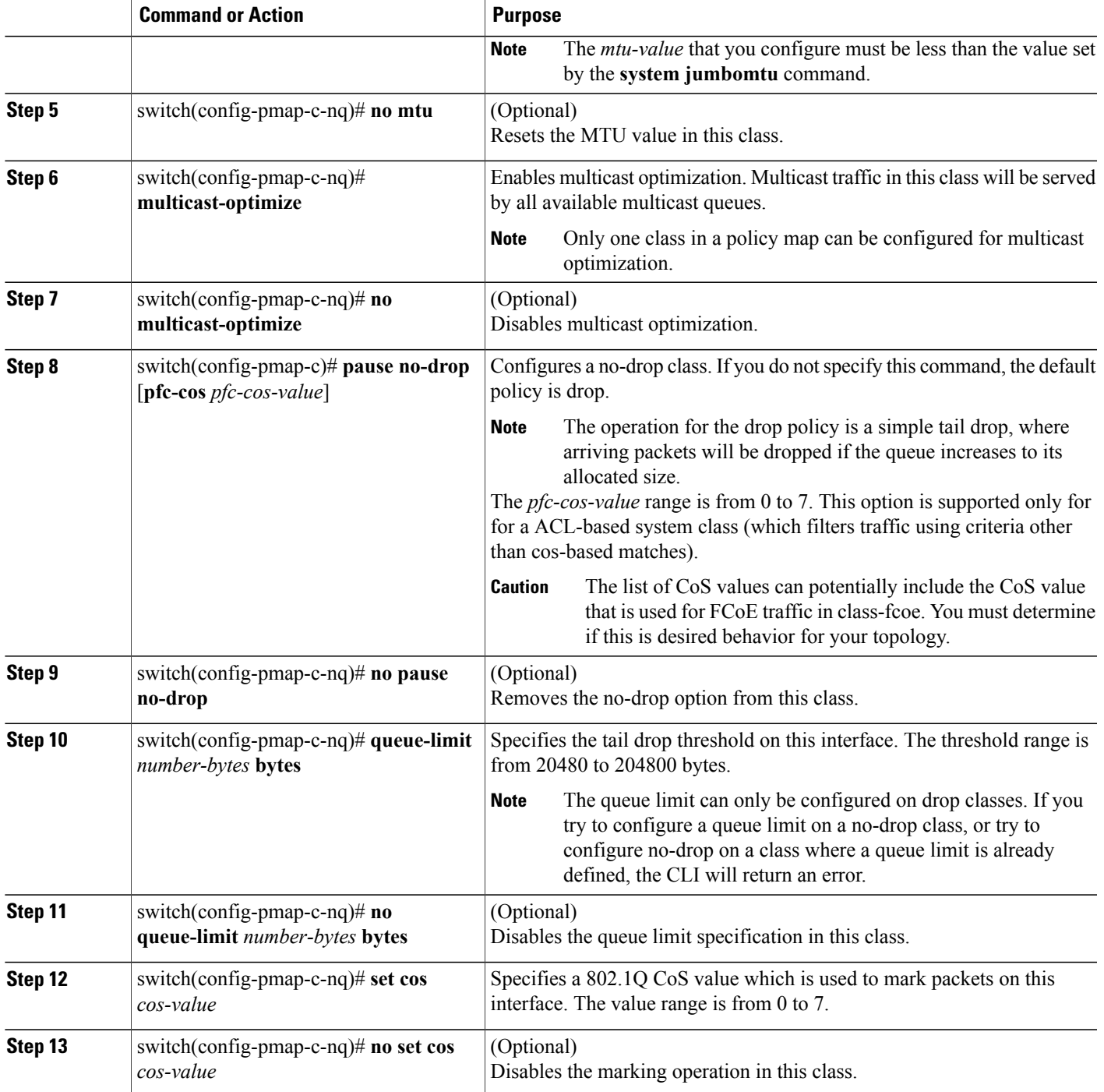

This example shows how to define a type network-qos policy map:

```
switch# configure terminal
switch(config)# policy-map type network-qos policy-que1
switch(config-pmap-nq)# class type network-qos class-que1
switch(config-pmap-c-nq)# mtu 5000
switch(config-pmap-c-nq)# pause no-drop pfc-cos 1-3,5
switch(config-pmap-c-nq)# set cos 4
```
# **Configuring Type Queuing Policies**

Type queuing policies are used for scheduling and buffering the traffic of a specific system class. A type queuing policy is identified by its qos-group and can be attached to the system or to individual interfaces (except for Fabric Extender host interfaces) for input or output traffic.

# **SUMMARY STEPS**

- **1.** switch# **configure terminal**
- **2.** switch(config)# **policy-map type queuing** *policy-name*
- **3.** switch(config-pmap-que)# **class type queuing** *class-name*
- **4.** switch(config-pmap-c-que)# **bandwidth percent** *percentage*
- **5.** (Optional) switch(config-pmap-c-que)# **no bandwidth percent** *percentage*
- **6.** switch(config-pmap-c-que)# **priority**
- **7.** (Optional) switch(config-pmap-c-que)# **no priority**

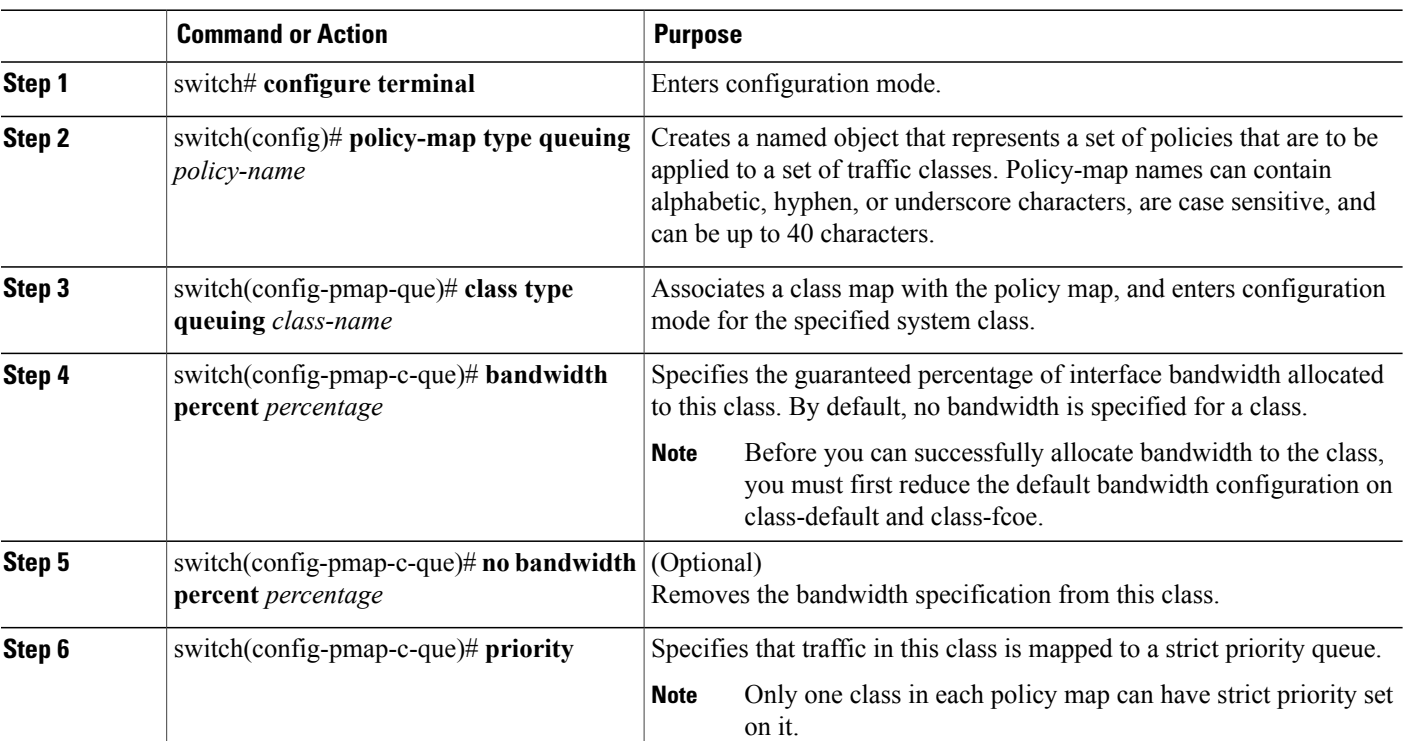

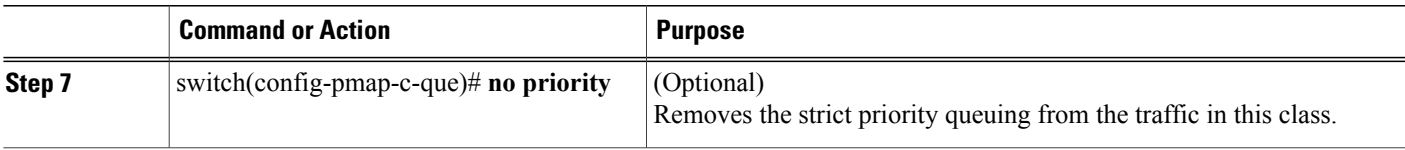

This example shows how to define a type queuing policy map:

```
switch# configure terminal
switch(config)# policy-map type queuing policy-queue1
switch(config-pmap-que)# class type queuing class-queue1
switch(config-pmap-c-que)# bandwidth 20
```
# **Configuring Type QoS Policies**

Type qos policies are used for classifying the traffic of a specific system classidentified by a unique qos-group value. A type qos policy can be attached to the system or to individual interfaces (including Fabric Extender host interfaces) for input traffic only.

## **SUMMARY STEPS**

- **1.** switch# **configure terminal**
- **2.** switch(config)# **policy-map type qos** *policy-name*
- **3.** switch(config-pmap-qos)# **class type qos** *class-name*
- **4.** switch(config-pmap-c-qos)# **set qos-group** *qos-group-value*
- **5.** (Optional) switch(config-pmap-c-qos)# **no set qos-group** *qos-group-value*

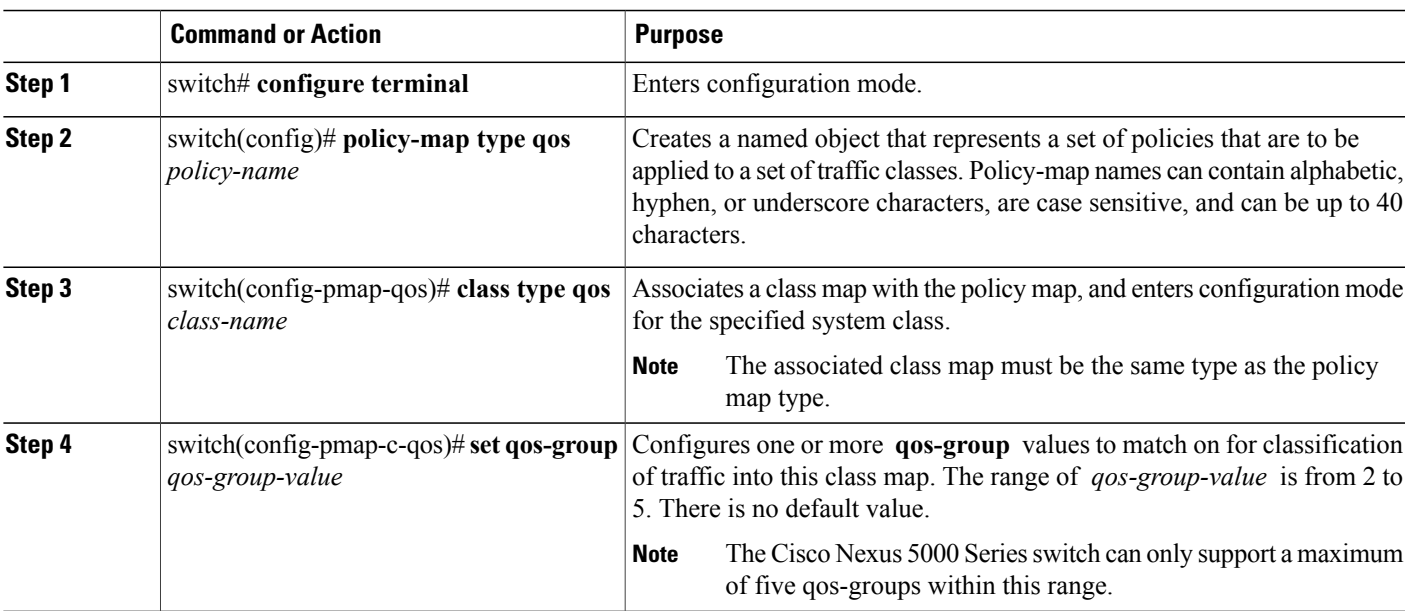

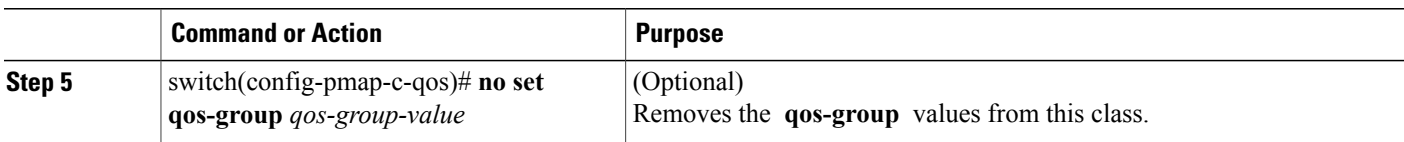

This example shows how to define a type qos policy map:

```
switch# configure terminal
switch(config)# policy-map type qos policy-s1
switch(config-pmap-qos)# class type qos class-s1
switch(config-pmap-c-qos)# set qos-group 2
```
# **Attaching the System Service Policy**

You can use the **service-policy** command to associate the system class policy map as the service policy for the system.

### **SUMMARY STEPS**

- **1.** switch# **configure terminal**
- **2.** switch(config)# **system qos**
- **3.** switch(config-sys-qos)# **service-policy type** {**network-qos**|**qos**|**queuing**} [**input** | **output**] *policy-name*

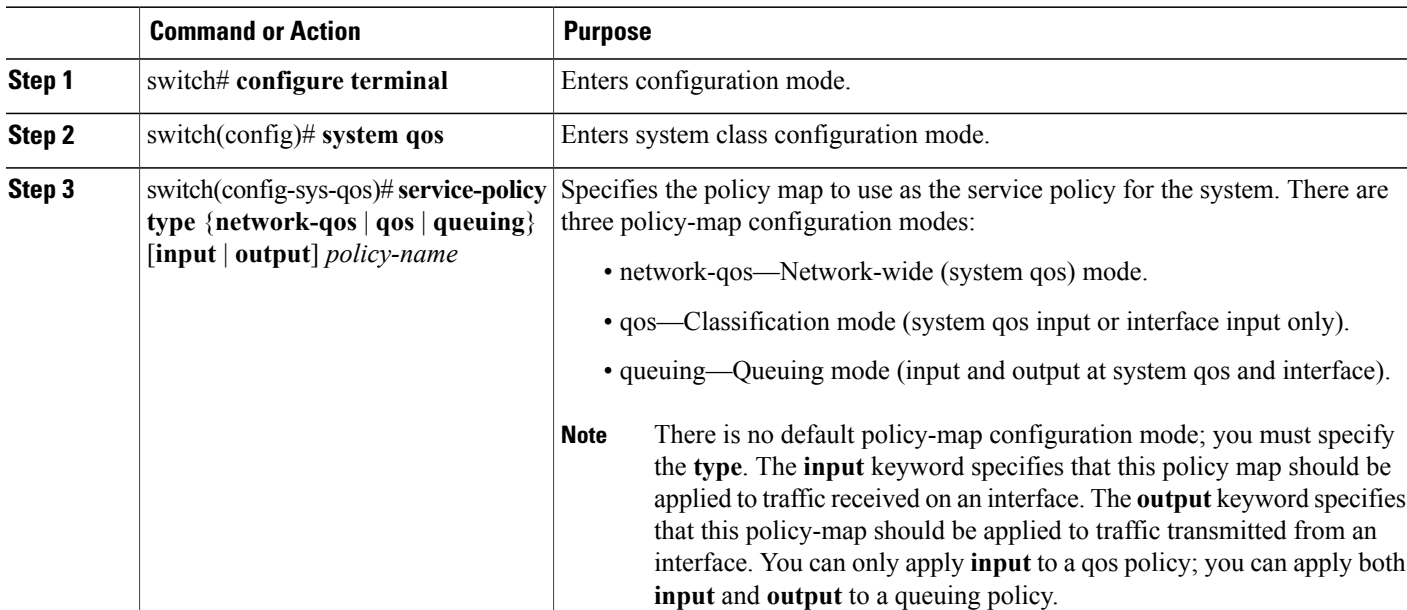

This example shows how to set a no-drop Ethernet policy map as the system class:

```
switch(config)# class-map type network-qos ethCoS4
switch(config-cmap-nq)# match cos 4
switch(config-cmap-nq)# exit
switch(config)# policy-map type network-qos ethNoDrop
switch(config-pmap-nq)# class type network-qos ethCoS4
switch(config-pmap-c-nq)# pause no-drop
switch(config-pmap-c-nq)# exitswitch(config-pmap-nq)# exit
switch(config)# system qos
switch(config-sys-qos)# service-policy type network-qos ethNoDrop
```
# **Restoring the Default System Service Policies**

If you have created and attached new policies to the system qos configuration, you must reapply the default policies to restore the system.

#### **SUMMARY STEPS**

- **1.** switch# **configure terminal**
- **2.** switch(config)# **system qos**
- **3.** switch(config-sys-qos)# **service-policy type qos input default-in-policy**
- **4.** switch(config-sys-qos)# **service-policy type network-qos default-nq-policy**
- **5.** switch(config-sys-qos)# **service-policy type queuing output default-out-policy**
- **6.** switch(config-sys-qos)# **service-policy type queuing input default-in-policy**

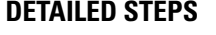

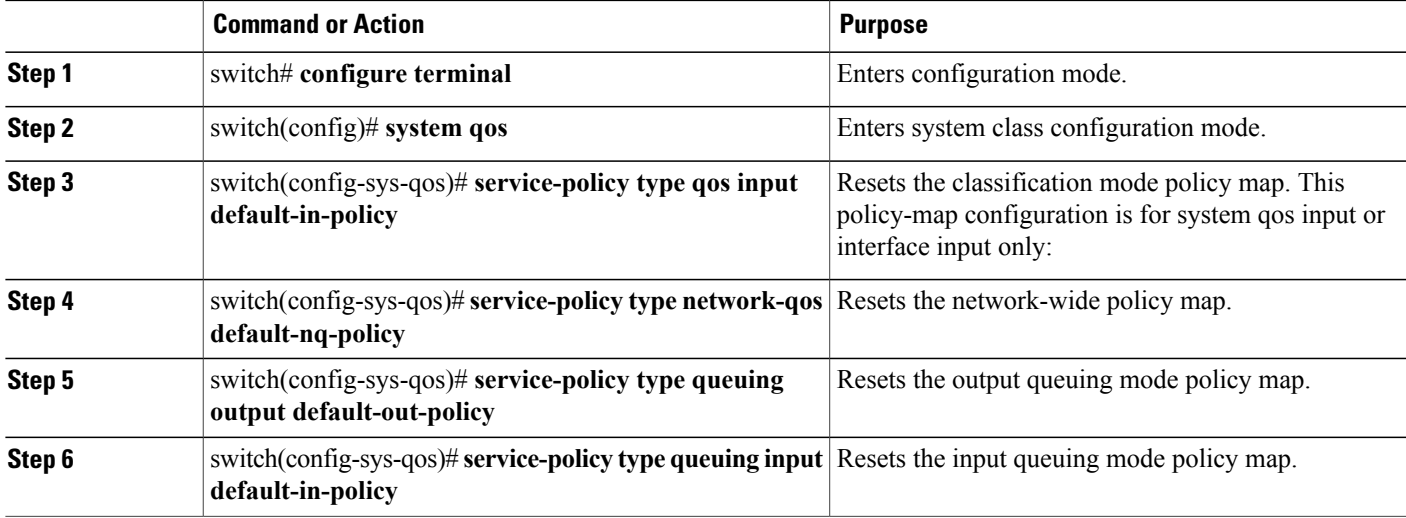

This example shows how to reset the system qos configuration:

```
switch# configure terminal
switch(config)# system qos
switch(config-sys-qos)# service-policy type qos input default-in-policy
switch(config-sys-qos)# service-policy type network-qos default-nq-policy
switch(config-sys-qos)# service-policy type queuing output default-out-policy
switch(config-sys-qos)# service-policy type queuing input default-in-policy
```
The default service policies are shown in this example:

```
switch# show policy-map
```

```
Type qos policy-maps
         =policy-map type qos default-in-policy
  class type qos class-fcoe
   set qos-group 1
  class type qos class-default
   set qos-group 0
Type queuing policy-maps
======================
policy-map type queuing default-in-policy
  class type queuing class-fcoe
   bandwidth percent 50
  class type queuing class-default
   bandwidth percent 50
policy-map type queuing default-out-policy
  class type queuing class-fcoe
   bandwidth percent 50
  class type queuing class-default
   bandwidth percent 50
Type network-qos policy-maps
==================================
policy-map type network-qos default-nq-policy
  class type network-qos class-fcoe
   pause no-drop
    mtu 2240
  class type network-qos class-default
   mtu 1538
```
# **Configuring the Queue Limit for Fabric Extenders**

At the system level, you can enable or disable tail drop for Fabric Extenders. By default, the tail drop threshold applies to each Fabric Extender port to limit the amount of buffer allocated to each port. To restore the default queue limit, use the **fexqueue-limit** command. To disable the tail drop threshold and to allow Fabric Extender ports to use all available buffer space, use the **no** form of this command.

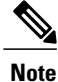

You can also set the queue limit for a specified Fabric Extender by using the **hardware** *fex-id* queue-limit command. Configuring specific Fabric Extenders overrides the queue limit configuration set at the global system level for that Fabric Extender.

- **1.** switch# **configure terminal**
- **2.** switch(config)# **system qos**
- **3.** switch(config-sys-qos)# **fex queue-limit**
- **4.** switch(config-sys-qos)# **no fex queue-limit**

### **DETAILED STEPS**

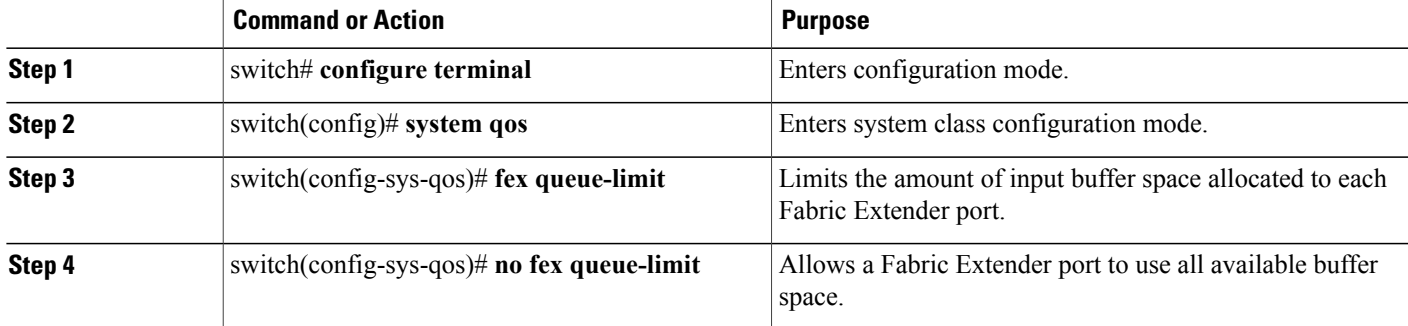

This example shows how to set the queue limit for the input buffer for each Fabric Extender port:

```
switch# configure terminal
switch(config)# system qos
switch(config-sys-qos)# fex queue-limit
This example shows how to remove the queue limit that is enabled by default:
```

```
switch# configure terminal
switch(config)# system qos
switch(config-sys-qos)# no fex queue-limit
```
# **Enabling the Jumbo MTU**

You can enable the jumbo MTU for the whole switch by setting the MTU to its maximum size (9216 bytes) in the policy map for the default Ethernet system class (class-default).

This example shows how to configure the default Ethernet system class to support the jumbo MTU:

```
switch(config)# policy-map type network-qos jumbo
switch(config-pmap-nq)# class type network-qos class-default
switch(config-pmap-c-nq)# mtu 9216
switch(config-pmap-c-nq)# exit
switch(config-pmap-nq)# exit
switch(config)# system qos
switch(config-sys-qos)# service-policy type network-qos jumbo
```
**Note**

The **system jumbomtu** command defines the maximum MTU size for the switch. However, jumbo MTU is only supported for system classes that have MTU configured.

# **Verifying the Jumbo MTU**

To verify that the jumbo MTU is enabled, enter the **show interface ethernet** *slot*/*port* command for an Ethernet interface that carries traffic with jumbo MTU.

This example shows how to display summary jumbo MTU information for Ethernet 1/2 (the relevant part of the output is shown in bold font):

```
switch# show interface ethernet 1/2
Ethernet1/2 is up
...
    Rx
    1547805598 Input Packets 1547805596 Unicast Packets 0 Multicast Packets
    0 Broadcast Packets 1301767362 Jumbo Packets 33690 Storm Suppression Packets
    7181776513802 Bytes
    Tx
    1186564478 Output Packets 7060 Multicast Packets
    0 Broadcast Packets 997813205 Jumbo Packets
    4813632103603 Bytes
...
```
This example shows how to display detailed jumbo MTU information for Ethernet 1/2 (the relevant part of the output is shown in bold font):

```
switch# show interface ethernet 1/2 counters detailed
Rx Packets: 1547805598
Rx Unicast Packets: 1547805596
Rx Jumbo Packets: 1301767362
Rx Bytes: 7181776513802
Rx Storm Suppression: 33690
Rx Packets from 0 to 64 bytes: 169219
Rx Packets from 65 to 127 bytes: 10657133
Rx Packets from 128 to 255 bytes: 21644488
Rx Packets from 256 to 511 bytes: 43290596
Rx Packets from 512 to 1023 bytes: 86583071
Rx Packets from 1024 to 1518 bytes: 83693729
Rx Trunk Packets: 1547805596
Tx Packets: 1186564481
Tx Unicast Packets: 1005445334
Tx Multicast Packets: 7063
Tx Jumbo Packets: 997813205
Tx Bytes: 4813632103819
Tx Packets from 0 to 64 bytes: 137912
Tx Packets from 65 to 127 bytes: 8288443
Tx Packets from 128 to 255 bytes: 16596457
Tx Packets from 256 to 511 bytes: 33177999
Tx Packets from 512 to 1023 bytes: 66363944
Tx Packets from 1024 to 1518 bytes: 64186521
Tx Trunk Packets: 1005451729
```
# <span id="page-27-0"></span>**Configuring QoS on Interfaces**

# **Configuring Untagged CoS**

Any incoming packet not tagged with an 802.1p CoS value is assigned the default untagged CoS value of zero (which maps to the default Ethernet drop system class). You can override the default untagged CoSvalue for an Ethernet or EtherChannel interface.

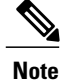

Untagged CoSand type QoSinput policies are mutually exclusive on an Ethernet or EtherChannel interface. If a type qos policy is configured at the interface, untagged frames received over that interface will not match any **match cos 0** commands in the policy.

### **SUMMARY STEPS**

- **1.** switch# **configure terminal**
- **2.** switch(config)# **interface** {**ethernet** [*chassis*/]*slot*/*port* | **port-channel** *channel-number*}
- **3.** switch(config-if)# **untagged cos** *cos-value*

### **DETAILED STEPS**

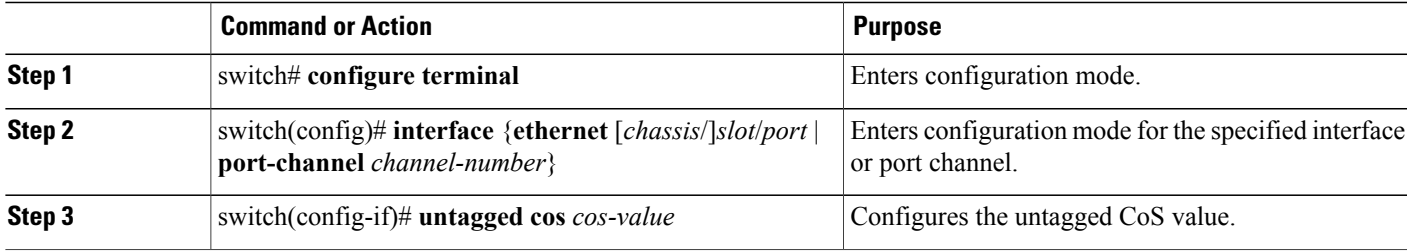

# **Configuring Interface Service Policy**

An input qos policy is a service policy applied to incoming traffic on an Ethernet interface for classification. For type queuing, the output policy is applied to all outgoing traffic that matches the specified class. When you configure an input queuing policy on an interface or EtherChannel, the switch sends the configuration data to the adapter using the DCBX protocol.

**Note**

Type qos policies can be activated only on Cisco Nexus 5000 Series interfaces and Cisco Nexus 2000 Series Fabric Extender interfaces. Type qos policies on Fabric Extender fabric interfaces or Fabric Extender fabric EtherChannel interfaces are ineffective, though the Cisco NX-OS CLI does not reject the configuration.

We recommend that you do not configure type qos policy-maps on Fabric Extender fabric interfaces or Fabric Extender fabric EtherChannel interfaces to avoid wasting hardware resources.

### **SUMMARY STEPS**

- **1.** switch# **configure terminal**
- **2.** switch(config)# **interface** {**ethernet** [*chassis*/]*slot*/*port* | **port-channel** *channel-number*}
- **3.** switch(config-if)# **service-policy** [**type** {**qos** | **queuing**}] [**input** | **output**]*policy-name*
- **4.** switch(config-if)# **service-policy input** *policy-name*

#### **DETAILED STEPS**

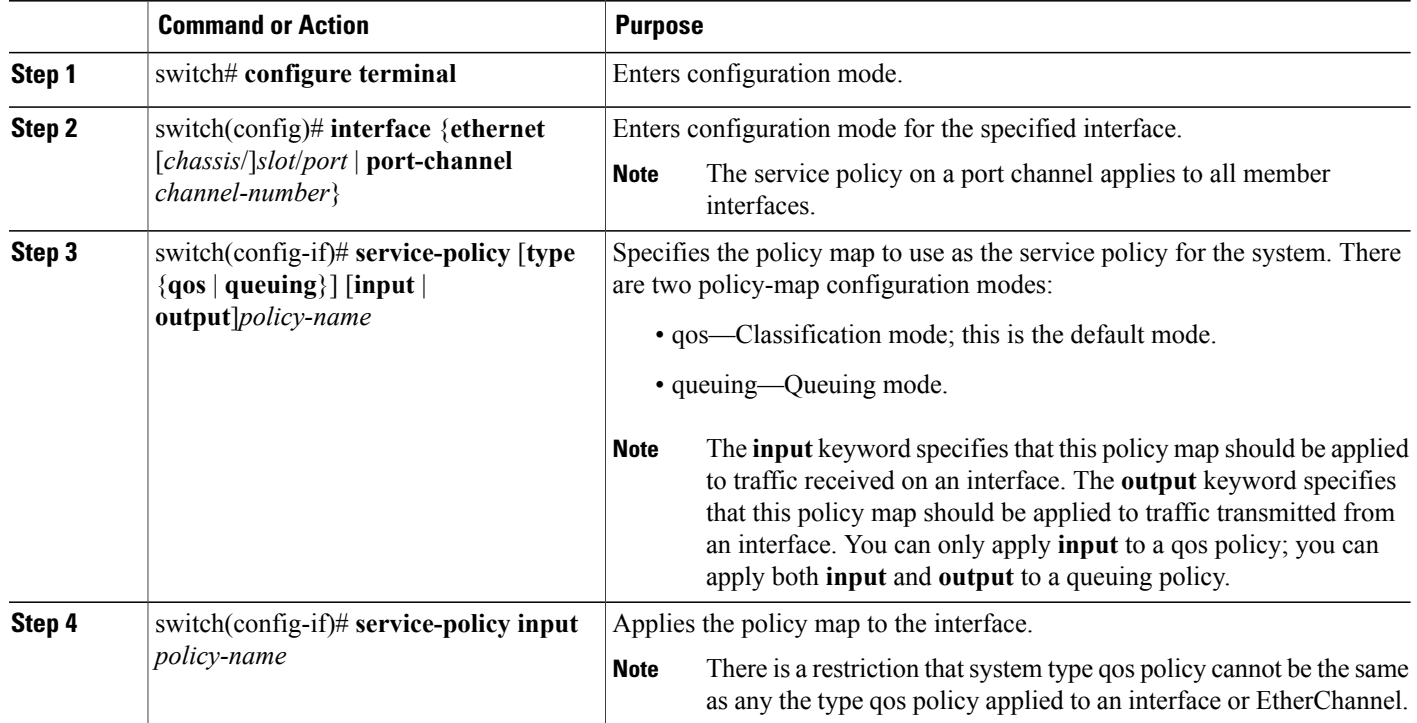

This example shows how to apply a policy to an Ethernet interface:

```
switch# configure terminal
switch(config)# interface ethernet 1/1
switch(config-if)# service-policy type qos input policy1
```
# **Configuring the Queue Limit for a Specified Fabric Extender**

At the Fabric Extender configuration level, you can control the queue limit for a specified Fabric Extender. You can use a lower queue limit value on the Fabric Extender to prevent one blocked receiver from affecting traffic that is sent to other noncongested receivers ("head-of-line blocking"); however, this will increase burst absorption on the ingress traffic. A higher queue limit provides better burst absorption and less head-of-line blocking protection. You can use the**no** form of this command to allow theFabric Extender to use all available hardware space.

**Note**

At the system level, you can set the queue limit for Fabric Extenders by using the **fex queue-limit** command. However, configuring the queue limit for a specific Fabric Extender will override the queue limit configuration set at the system level for that Fabric Extender.

You can specify the queue limit for the following Fabric Extenders:

- Cisco Nexus 2148T Fabric Extender (48x1G 4x10G SFP+ Module)
- Cisco Nexus 2224TP Fabric Extender (24x1G 2x10G SFP+ Module)
- Cisco Nexus 2232P Fabric Extender (32x10G SFP+ 8x10G SFP+ Module)
- Cisco Nexus 2248T Fabric Extender (48x1G 4x10G SFP+ Module)

- **1.** switch# **configure terminal**
- **2.** switch(config)# **fex** *fex-id*
- **3.** switch(config-fex)# **hardware** *fex\_card\_type* **queue-limit** *queue-limit*

### **DETAILED STEPS**

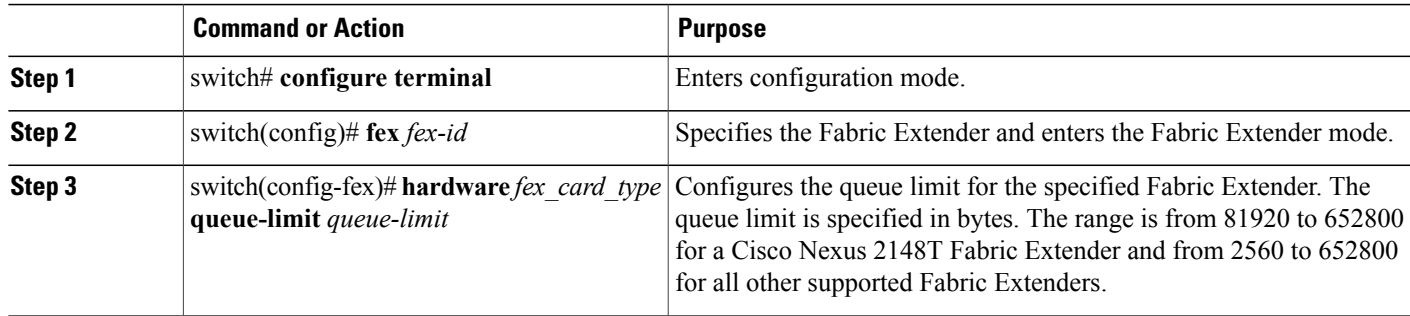

This example shows how to restore the default queue limit on a Cisco Nexus 2248T Fabric Extender:

```
switch# configure terminal
switch(config-if)# fex 101
switch(config-fex)# hardware N2248T queue-limit 327680
```
This example shows how to remove the queue limit that is set by default on a Cisco Nexus 2248T Fabric Extender:

```
switch# configure terminal
switch(config)# fex 101
switch(config-fex)# no hardware N2248T queue-limit 327680
```
# **Configuring the Buffer Threshold for the Cisco Nexus 2148T Fabric Extender**

In theFabric Extender configuration mode, you can configure the buffer threshold for the Cisco Nexus 2148T Fabric Extender. The buffer threshold sets the consumption level of input buffers before an indication is sent to the egress queue to start observing the tail drop threshold. If the buffer usage is lower than the configured buffer threshold, the tail drop threshold is ignored.

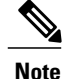

In Cisco NX-OS Release 4.2(1)N2(1), this command is supported only on the Cisco Nexus 2148T Fabric Extender.

- **1.** switch# **configure terminal**
- **2.** switch(config)# **fex** *fex-id*
- **3.** switch(config-fex)# **hardware N2148T buffer-threshold** *buffer limit*

### **DETAILED STEPS**

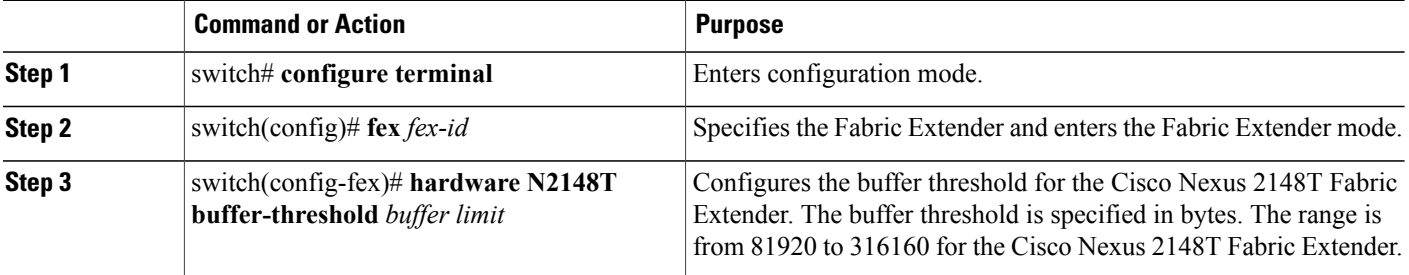

This example shows how to restore the default buffer threshold on the Cisco Nexus 2148T Fabric Extender:

```
switch# configure terminal
switch(config)# fex 101
switch(config-fex)# hardware N2148T buffer-threshold 163840
This example shows how to remove the default buffer threshold on the Cisco Nexus 2148T Fabric Extender:
```

```
switch# configure terminal
switch(config)# fex 101
switch(config-fex)# no hardware N2148T buffer-threshold
```
# <span id="page-31-0"></span>**Configuring Priority Flow Control and Link-Level Flow Control**

Cisco Nexus 5000 Series switches support priority flow control (PFC) and Link-Level Flow Control (LLC) on Ethernet interfaces. The Ethernet interface can operate in two different modes: FCoE mode or standard Ethernet mode.

If the interface is operating in FCoE mode, the Ethernet link is connected at the server port using a converged network adapter (CNA).

If the interface is operating in a standard Ethernet mode, the Ethernet link is connected at the server port with a standard Ethernet network adapter (NIC). The network adapter must support the Data Center Bridging Exchange protocol (DCBX) for PFC or ingress policing to be supported on the interface.

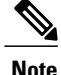

You must configure a system class with the pause no-drop parameter for PFC to operate on Ethernet traffic (PFC will be applied to traffic that matches the CoS value configured for this class).

# **Configuring Priority Flow Control**

By default, Ethernet interfaces negotiate PFC with the network adapter using the DCBX protocol. When PFC is enabled, PFC is applied to traffic that matches the CoS value configured for the no-drop class.

You can override the negotiation result by forcing the interface to enable PFC.

### **SUMMARY STEPS**

- **1.** switch# **configure terminal**
- **2.** switch(config)# **interface** *type slot*/*port*
- **3.** switch(config-if)# **priority-flow-control mode** {**auto** | **on**}
- **4.** (Optional) switch(config-if)# **no priority-flow-control mode on**

### **DETAILED STEPS**

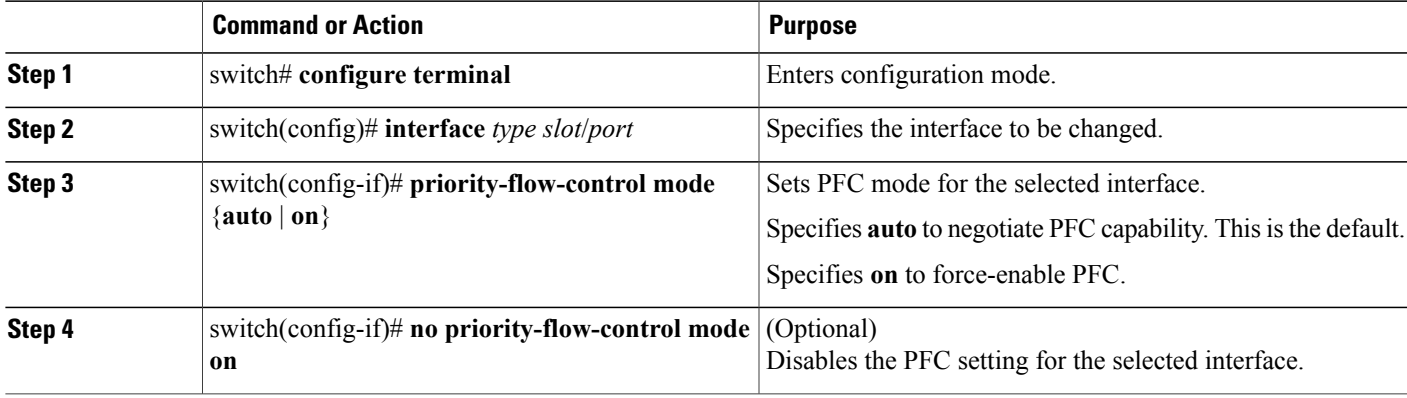

This example shows how to force-enable PFC on an interface:

```
switch# configure terminal
switch(config)# interface ethernet 1/2
switch(config-if)# priority-flow-control mode on
```
# **Configuring Link-Level Flow Control**

By default, LLC on Ethernet interfaces is disabled. You can enable LLC for the transmit and receive directions.

### **SUMMARY STEPS**

- **1.** switch# **configure terminal**
- **2.** switch(config)# **interface** *type slot*/*port*
- **3.** switch(config-if)# **flowcontrol** [**receive** {**on** | **off**}] [**transmit** {**on** | **off**}]
- **4.** (Optional) switch(config-if)# **no flowcontrol** [**receive** {**on** | **off**}] [**transmit** {**on** | **off**}]

### **DETAILED STEPS**

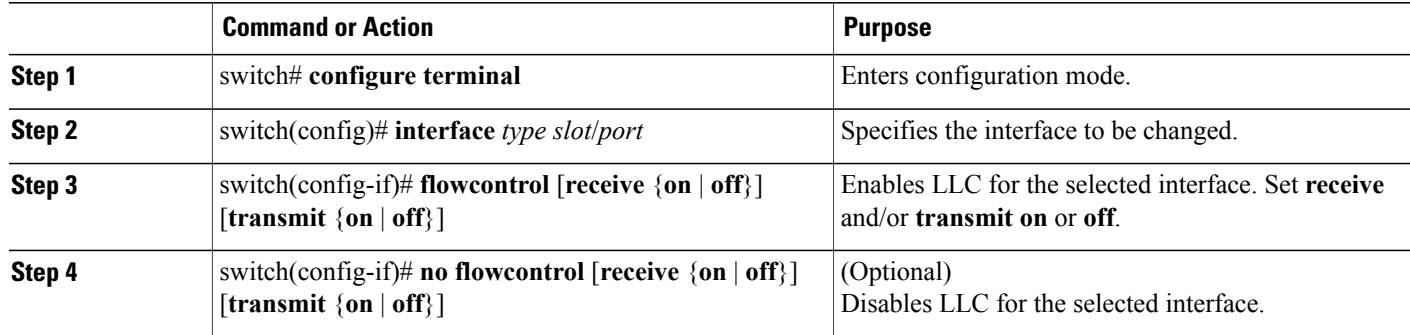

This example shows how to enable LLC on an interface:

```
switch# configure terminal
switch(config)# interface ethernet 1/2
switch(config-if)# flowcontrol receive on transmit on
```
# <span id="page-33-0"></span>**Verifying QoS Configuration**

To verify QoS configuration information, perform one of these tasks:

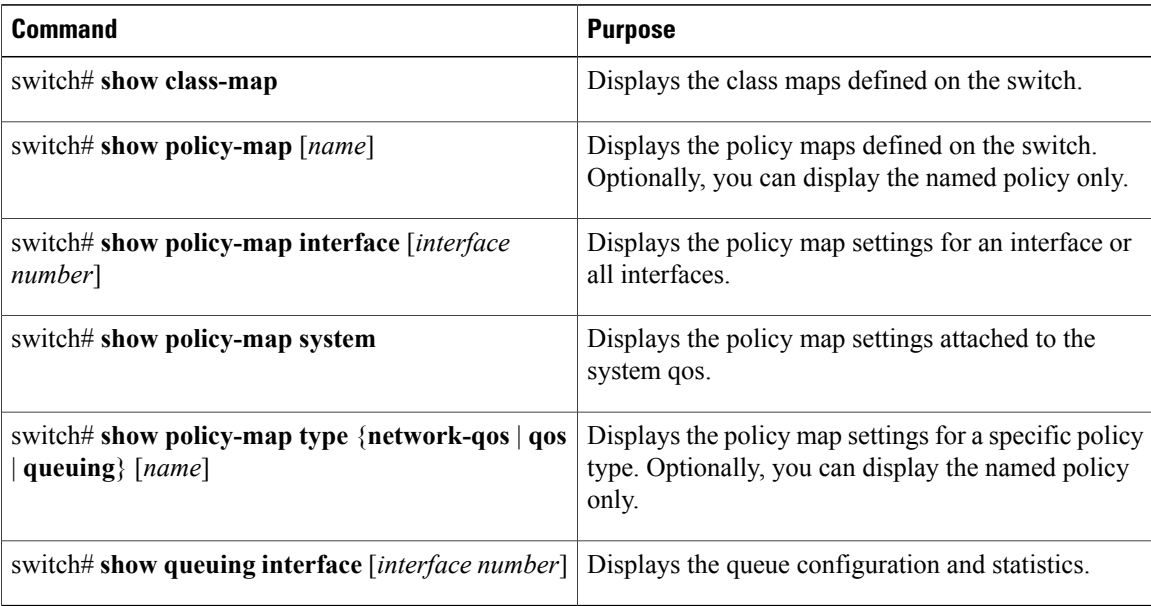

You can clear the QoS policy statistics.

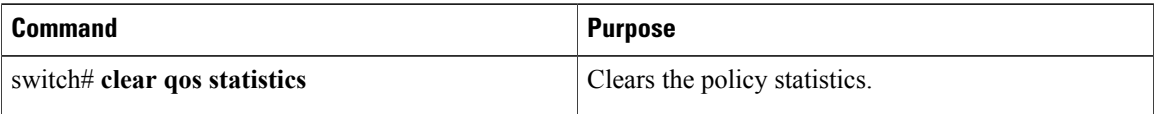

This example shows how to display the class maps defined on the switch:

switch# **show class-map**

```
Type qos class-maps
===================
  class-map type qos c1
   match cos 0,7
 class-map type qos c2
    match protocol ldp
    match ip rtp 2000-65535
    match dscp 10,12
    match precedence 6-7
   match protocol dhcp
   match protocol arp
  class-map type qos c3
    match \cos 2, 4-6
  class-map type qos c4
    match access-group name ipv4
  class-map type qos class-fcoe
    match cos 3
  class-map type qos class-default
    match any
  class-map type qos class-ip-multicast
    match ip multicast
Type queuing class-maps
=======================
  class-map type queuing c1
   match qos-group 2
 class-map type queuing c2
    match qos-group 3
  class-map type queuing c3
   match qos-group 4
  class-map type queuing class-fcoe
    match qos-group 1
 class-map type queuing class-default
    match qos-group 0
Type network-qos class-maps
 ==============================
  class-map type network-qos c1
   match qos-group 2
  class-map type network-qos c2
    match qos-group 3
  class-map type network-qos c3
    match qos-group 4
  class-map type network-qos c4
    match qos-group 5
  class-map type network-qos class-fcoe
    match qos-group 1
```

```
class-map type network-qos class-default
 match qos-group 0
```
This example shows how to display the policy maps defined on the switch:

```
switch# show policy-map
```

```
Type qos policy-maps
===================
policy-map type qos p1
  class type qos c1
   set qos-group 2
  class type qos c3
    set qos-group 4
  class type qos c4
    set qos-group 5
  class type qos c2
    set qos-group 3
  class type qos c22
    set qos-group 3
  class type qos class-fcoe
    set qos-group 1
  class type qos class-default
    set qos-group 0
Type queuing policy-maps
   ========================
policy-map type queuing p1
  class type queuing c2
    bandwidth percent 10
  class type queuing c4
    bandwidth percent 25
  class type queuing c1
    bandwidth percent 20
  class type queuing c3
    bandwidth percent 5
  class type queuing class-fcoe
    bandwidth percent 30
  class type queuing class-default
    bandwidth percent 10
Type network-qos policy-maps
   ================================
policy-map type network-qos p1
  class type network-qos c1
   mtu 5000class type network-qos c2
    mtu 9216
    queue-limit 30000 bytes
  class type network-qos c3
    mtu 8000
  class type network-qos c4
    pause no-drop
  class type network-qos class-fcoe
    pause no-drop
    mtu 2240
  class type network-qos class-default
```
This example shows how to display the policy maps attached on the system qos:

switch# **show policy-map system**

mtu 1538

```
Type network-qos policy-maps
==================================
```
policy-map type network-qos p1 class type network-qos c1 match qos-group 2 mtu 5000 class type network-qos c2 match qos-group 3 mtu 9216 queue-limit 30000 bytes class type network-qos c3 match qos-group 4  $mtu 8000$ class type network-qos c4 match qos-group 5 pause no-drop class type network-qos class-fcoe match qos-group 1 pause no-drop mtu 2240 class type network-qos class-default match qos-group 0 mtu 1538 Service-policy (queuing) input: p1 policy statistics status: disabled Class-map (queuing): c2 (match-any) Match: qos-group 3 bandwidth percent 10 Class-map (queuing): c4 (match-any) Match: qos-group 5 bandwidth percent 25 Class-map (queuing): c1 (match-any) Match: qos-group 2 bandwidth percent 20 Class-map (queuing): c3 (match-any) Match: qos-group 4 bandwidth percent 5 Class-map (queuing): class-fcoe (match-any) Match: qos-group 1 bandwidth percent 30 Class-map (queuing): class-default (match-any) Match: qos-group 0 bandwidth percent 10 Service-policy (queuing) output: default-out-policy policy statistics status: Class-map (queuing): class-fcoe (match-any) Match: qos-group 1 bandwidth percent 50 Class-map (queuing): class-default (match-any) Match: qos-group 0 bandwidth percent 50

This example shows how to display the policy maps attached to an interface:

switch# **show policy-map interface ethernet 1/1**

Global statistics status : disabled Ethernet1/1 Service-policy (qos) input: p2<br>policy statistics status: disabled policy statistics status:

Class-map (qos): c1 (match-any) Match: cos 0,7 set qos-group 2 Class-map (qos): c2 (match-any) Match: protocol ldp Match: ip rtp 2000-65535 Match: dscp 10,12 Match: precedence 6-7 Match: protocol dhcp Match: protocol arp set qos-group 3 Class-map (qos): c3 (match-any) Match: cos 2,4-6 set qos-group 4 Class-map (qos): class-ip-multicast (match-any) Match: ip multicast set qos-group 5<br>Class-map (qos): class-fcoe (match-any) Match: cos 3 set qos-group 1 Class-map (qos): class-default (match-any) Match: any set qos-group 0 Service-policy (queuing) input: pl<br>policy statistics status: disabled policy statistics status: Class-map (queuing): c2 (match-any) Match: qos-group 3 bandwidth percent 10 Class-map (queuing): c4 (match-any) Match: qos-group 5 bandwidth percent 25 Class-map (queuing): c1 (match-any) Match: qos-group 2 bandwidth percent 20 Class-map (queuing): c3 (match-any) Match: qos-group 4 bandwidth percent 5 Class-map (queuing): class-fcoe (match-any) Match: qos-group 1 bandwidth percent 30 Class-map (queuing): class-default (match-any) Match: qos-group 0 bandwidth percent 10 Service-policy (queuing) output: p2<br>policy statistics status: disabled policy statistics status: Class-map (queuing): c1 (match-any) Match: qos-group 2 bandwidth percent 5 priority Class-map (queuing): c2 (match-any) Match: qos-group 3 bandwidth percent 20 Class-map (queuing): c3 (match-any) Match: qos-group 4 bandwidth percent 20

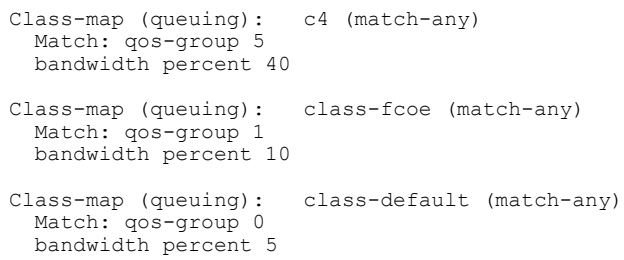

This example shows how to display the queue configuration and statistics:

```
switch# show queuing interface ethernet 1/1
```

```
Interface Ethernet1/1 TX Queuing
qos-group sched-type oper-bandwidth
    0 \qquad \qquad \text{WRR}1 WRR 10<br>2 priority 5
     2 priority 5<br>3 WRR 20
            20<br>1 WRR 20<br>1 WRR 20
     4 WRR 20<br>5 WRR 40
             WRRInterface Ethernet1/1 RX Queuing
qos-group 0:
    q-size: 21120, MTU: 1538
    drop-type: drop, xon: 0, xoff: 132
    Statistics:
         Pkts received over the port : 1265258330<br>Ucast pkts sent to the cross-bar : 0<br>0000444520
         Ucast pkts sent to the cross-bar : 0<br>Mcast pkts sent to the cross-bar : 2883444539
         Mcast pkts sent to the cross-bar
         Ucast pkts received from the cross-bar : 0
         Pkts sent to the port : 367529517
         Pkts discarded on ingress<br>Per-priority-pause status
                                                        : 781087 (36419)<br>: Rx (Inactive), Tx (Inactive)
qos-group 1:
    q-size: 76800, MTU: 2240
     drop-type: no-drop, xon: 128, xoff: 240
     Statistics:
         Pkts received over the port : 0
          Ucast pkts sent to the cross-bar : 0
          Mcast pkts sent to the cross-bar : 0
         Ucast pkts received from the cross-bar : 0<br>Pkts sent to the port : 0<br>\therefore discarded on ingress : 0<br>\therefore 0<br>\vee 0
         Pkts sent to the port
         Pkts discarded on ingress
         Per-priority-pause status : Rx (Inactive), Tx (Inactive)
qos-group 2:
     q-size: 20480, MTU: 5000
     drop-type: drop, xon: 0, xoff: 128
     Statistics:
         Pkts received over the port : 0<br>Ucast pkts sent to the cross-bar : 0<br>Mcast pkts sent to the cross-bar
         Ucast pkts sent to the cross-bar
         Mcast pkts sent to the cross-bar
         Ucast pkts received from the cross-bar : 0
         Pkts sent to the port \qquad : 0<br>Pkts discarded on ingress \qquad : 0 (0)
         Pkts discarded on ingress<br>Per-priority-pause status
                                                        : Rx (Inactive), Tx (Inactive)
```

```
qos-group 3:
     q-size: 30080, MTU: 9216
     drop-type: drop, xon: 0, xoff: 188
    Statistics:
         Pkts received over the port : 0<br>Ucast pkts sent to the cross-bar . 0
         Ucast pkts sent to the cross-bar : 0<br>Mcast pkts sent to the cross-bar : 0
         Mcast pkts sent to the cross-bar : 0<br>Ucast pkts received from the cross-bar : 0
         Ucast pkts received from the cross-bar
         Pkts sent to the port : 0<br>Pkts discarded on ingress : 0 (0)
         Pkts discarded on ingress
         Per-priority-pause status : Rx (Inactive), Tx (Inactive)
qos-group 4:
    q-size: 20480, MTU: 8000
     drop-type: drop, xon: 0, xoff: 128
     Statistics:
         Pkts received over the port : 0
         Ucast pkts sent to the cross-bar : 0<br>Meast pkts sent to the cross-bar : 0
         Mcast pkts sent to the cross-bar
         Ucast pkts received from the cross-bar : 0<br>Pkts sent to the port : 0<br>\cdot : 0<br>\cdot : 0<br>(0)Pkts sent to the port
         Pkts discarded on ingress<br>Per-priority-pause status
                                                       : Rx (Inactive), Tx (Inactive)
qos-group 5:
     q-size: 76800, MTU: 1538
     drop-type: no-drop, xon: 128, xoff: 242
    Statistics:
         Pkts received over the port : 0<br>Ucast pkts sent to the cross-bar : 0
         Ucast pkts sent to the cross-bar
         Mcast pkts sent to the cross-bar : 0
         Ucast pkts received from the cross-bar : 0<br>Pkts sent to the port : 0
         Pkts sent to the port \begin{array}{ccc} 0 & 0 \\ PPkts discarded on ingress
         Per-priority-pause status : Rx (Inactive), Tx (Inactive)
Total Multicast crossbar statistics:
    Mcast pkts received from the cross-bar : 557155515
```
# <span id="page-39-0"></span>**Example QoS Configurations**

# **QoS Example 1**

This example shows how to configure traffic in the entire system matching an access control list to have the frame CoS fields rewritten to the value 5.

### **SUMMARY STEPS**

- **1.** Set up the ingress classification policy (the access control list was defined previously).
- **2.** Attach the classification policy to the system.
- **3.** Set up the system class allocation and rewrite policy. Allocate the system class for qos-group 4 and define the rewrite action.
- **4.** Attach the allocation and rewrite policy to the system.

### **DETAILED STEPS**

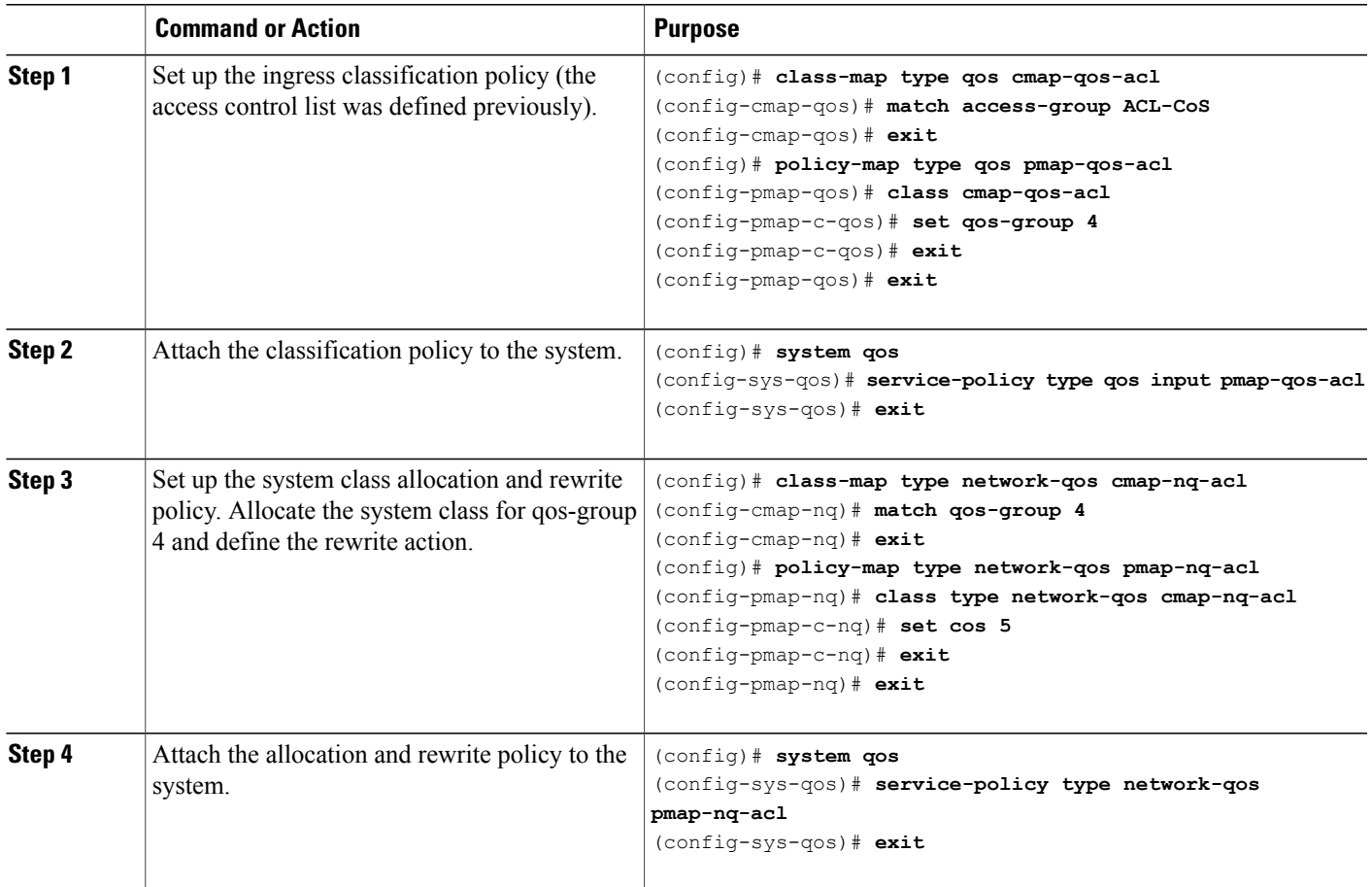

# **QoS Example 2**

This example shows how to use an access control list to apply 50% bandwidth to traffic on Ethernet interface 1/3 that matches traffic on Ethernet interface 1/1.

## **SUMMARY STEPS**

- **1.** Set up the ingress classification policy.
- **2.** Attach the classification policy to the interface Ethernet 1/1.
- **3.** Set up the system-wide definition of the qos-group first.
- **4.** Set up the egress bandwidth policy.
- **5.** Attach the bandwidth policy to the egress interface.
- **6.** Allocate the system class for qos-group 2.
- **7.** Set up the network-qos policy.
- **8.** Attach the network-qos policy to the system.

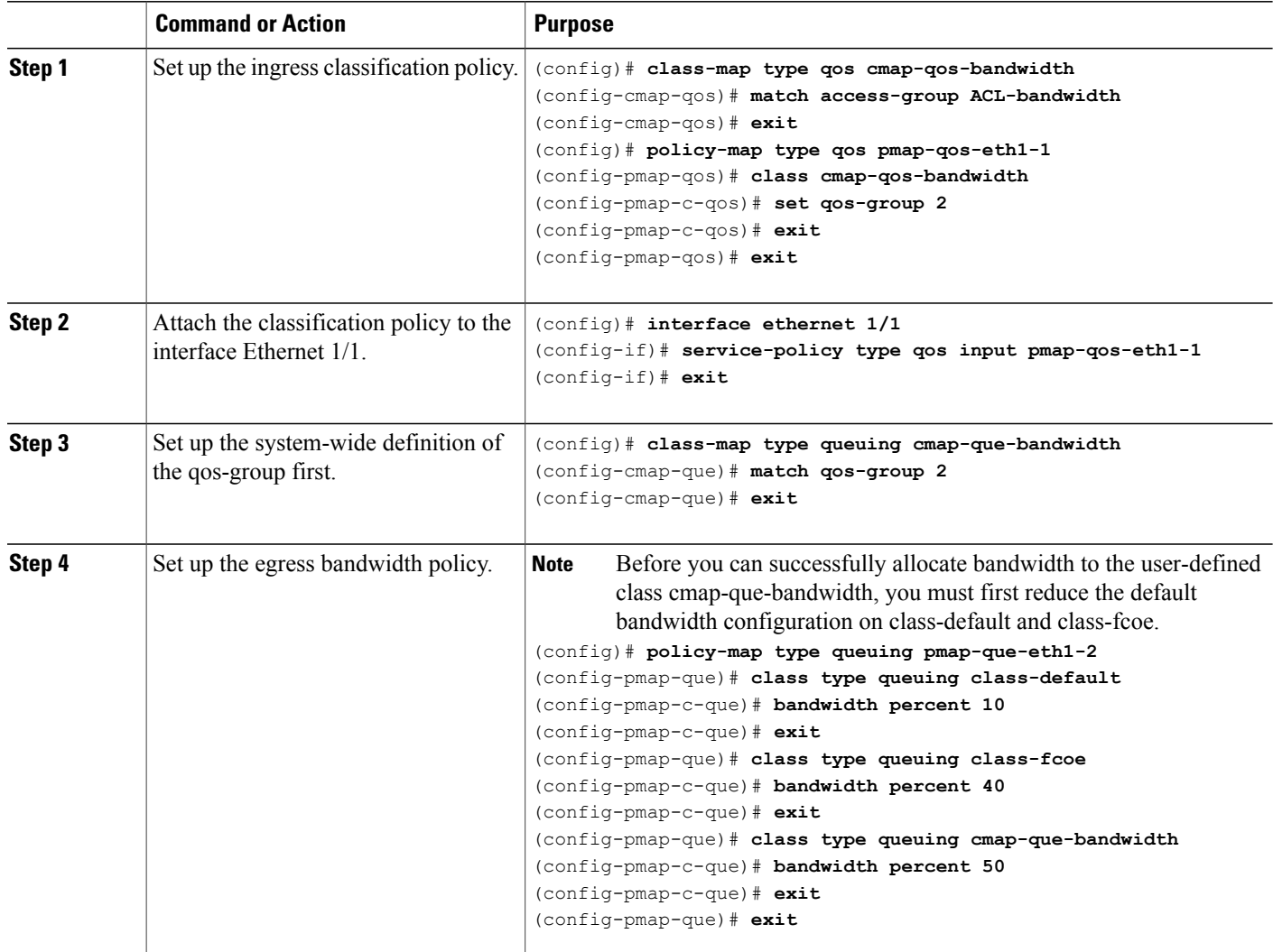

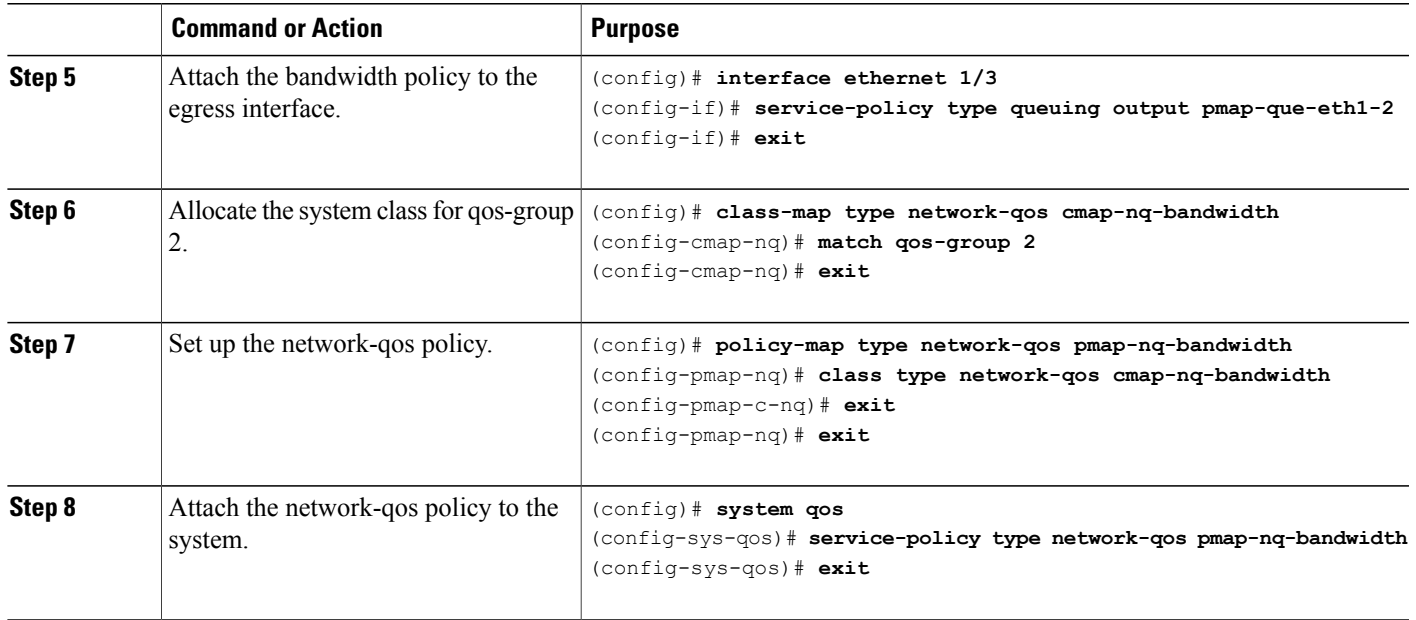

# **QoS Example 3**

This example shows how to attach a 802.1p tag with a CoS value of 3 to incoming untagged packets, and force priority-flow-control negotiation on Ethernet interface 1/15.

# **SUMMARY STEPS**

**1.** Set up the ingress classification policy (the access control list was defined previously).

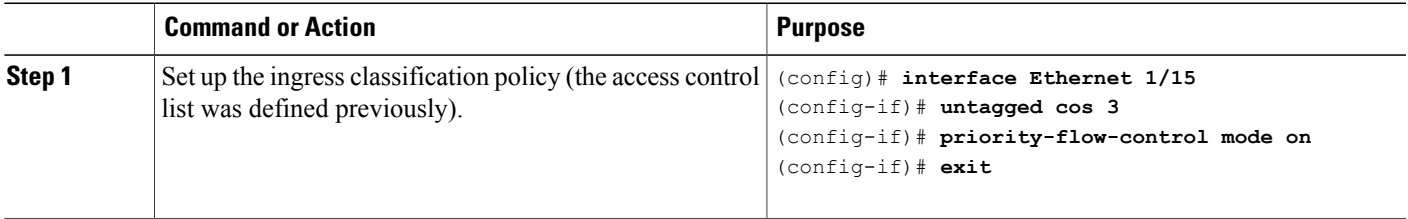

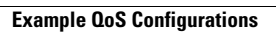